# <span id="page-0-0"></span>**Guía del usuario de la Estación de expansión D/Dock de Dell™**

[Cómo utilizar la estación de expansión](#page-1-0) [Avisos sobre regulación](#page-17-0) **[Glosario](#page-19-0)** 

## **Notas, avisos y precauciones**

W **NOTA:** Una NOTA proporciona información importante que le ayuda a utilizar su equipo de la mejor manera posible.

**AVISO:** Un AVISO indica un posible daño al hardware o la pérdida de datos y le explica cómo evitar el problema.

**PRECAUCIÓN: Una PRECAUCIÓN indica un posible daño material, lesión corporal o muerte.**  $\triangle$ 

## **Abreviaturas y acrónimos**

Para obtener una lista completa de abreviaturas y acrónimos, consulte el [Glosario.](#page-19-0)

**La información contenida en este documento puede modificarse sin aviso previo. © 2003 Dell Computer Corporation. Reservados todos los derechos.**

Queda estrictamente prohibida la reproducción de este documento por cualquier medio sin la autorización por escrito de Dell Computer Corporation.

Marcas comerciales utilizadas en este texto: *Dell* y el logotipo de *DELL* son marcas comerciales de Dell Computer Corporation.

Este documento puede incluir otras marcas comerciales y nombres comerciales para referirse a las entidades que son propietarias de los mismos o a sus productos. Dell Computer Corporation renuncia a cualquier interés sobre la propiedad de marcas y nombres comerciales que no sean los suyos.

#### **Modelo PD01X**

**Enero de 2003 P/N J0836 Rev. A00**

# <span id="page-1-4"></span><span id="page-1-0"></span>**Cómo utilizar la estación de expansión**

**Guía del usuario de la Estación de expansión D/Dock de Dell™**

- **[Instrucciones de seguridad](#page-1-1)**
- [Otros documentos disponibles](#page-1-2)
- [Descripción general](#page-1-3)
- [Acoplamiento del equipo](#page-5-0)
- [Conexión de dispositivos externos a la estación](#page-8-0) [de expansión](#page-8-0)
- $\bullet$  [Desacoplamiento del ordenador](#page-9-0)
- [Extracción e instalación de una tarjeta de](#page-9-1) [expansión PCI](#page-9-1)
- **[Uso del compartimiento modular](#page-12-0)**
- [Fijación de la estación de expansión D/Dock](#page-15-0)
- [Diagnósticos Dell](#page-15-1)
- **[Especificaciones](#page-16-0)**

# <span id="page-1-1"></span>**Instrucciones de seguridad**

**PRECAUCIÓN: Encontrará las advertencias para manejar y usar su ordenador de forma segura y evitar las descargas electrostáticas en la sección de instrucciones de seguridad de la** *Guía de instalación de la estación de expansión D/Dock***.**

# <span id="page-1-2"></span>**Otros documentos disponibles**

- Actualizaciones de la documentación, que algunas veces se incluyen con la estación de expansión para describir cambios en la estación de expansión o en el software. Lea siempre estas actualizaciones antes de consultar cualquier otra documentación, ya que las actualizaciones suelen contener la información más reciente.
- Se incluye la documentación de cualquier opción que haya adquirido independientemente de la estación de expansión. Esta documentación incluye la información necesaria para configurar e instalar estas opciones en la estación de expansión.

# <span id="page-1-3"></span>**Descripción general**

**NOTA:** Avise a su administrador de red antes de conectar la estación de expansión a una red.

La Estación de expansión D/Dock de Dell es un dispositivo de acoplamiento completo que admite equipos portátiles y módulos D-Family de Dell.

Cuando el equipo está acoplado a la estación de expansión, éste sólo funciona con la alimentación eléctrica y no con la de la batería. Mientras se utiliza la estación de expansión se carga la batería instalada en el equipo.

**PRECAUCIÓN: No introduzca objetos, bloquee ni permita que el polvo se acumule en las rejillas de ventilación. Si lo hace, podría dañar la estación de expansión o provocar un incendio.**

### **Controles e indicadores de acoplamiento**

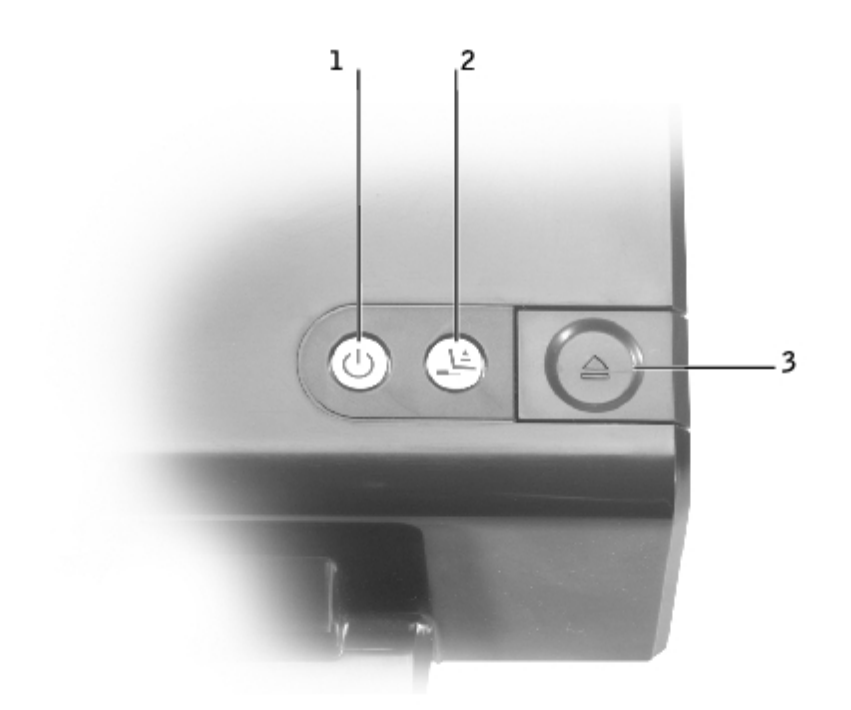

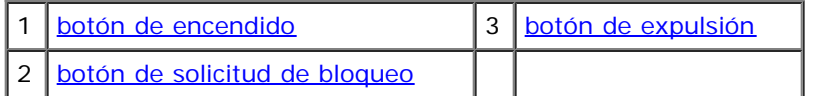

<span id="page-2-0"></span>**botón de encendido:** presiónelo para encender o apagar un equipo acoplado. El indicador del botón de encendido muestra el estado de la estación de expansión o de un equipo acoplado del siguiente modo:

- Apagado: la estación de expansión no está conectada a un enchufe eléctrico o, si hay un equipo acoplado, éste está apagado o se encuentra en el modo de hibernación.
- Ámbar: la estación de expansión está conectada a un enchufe eléctrico; no hay ningún equipo acoplado.
- Verde: indica el estado de un equipo acoplado:

Verde continuo: el equipo está encendido.

Verde con pulsos lentos: el equipo se encuentra en el modo de espera.

**botón de solicitud de desacoplamiento:** siempre que el indicador del botón de solicitud de desbloqueo esté iluminado de color verde, puede presionar el botón para preparar el equipo para su desacoplamiento físico. El indicador parpadea durante el proceso de preparación y se apaga cuando éste finaliza.

<span id="page-2-2"></span>**botón de expulsión:** cuando el indicador del botón de expulsión se ilumina de color verde, el equipo está preparado para el desacoplamiento físico. Asegúrese de que el pestillo de deslizamiento está desbloqueado, y presione el botón de expulsión para expulsar el equipo.

<span id="page-2-1"></span>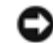

**AVISO:** Después de que el equipo esté acoplado, no lo expulse a no ser que el indicador del botón de expulsión esté iluminado de color verde. Si se realiza la expulsión cuando el indicador está apagado se podrían perder datos o dañar el equipo o la estación de expansión.

### **Vista posterior**

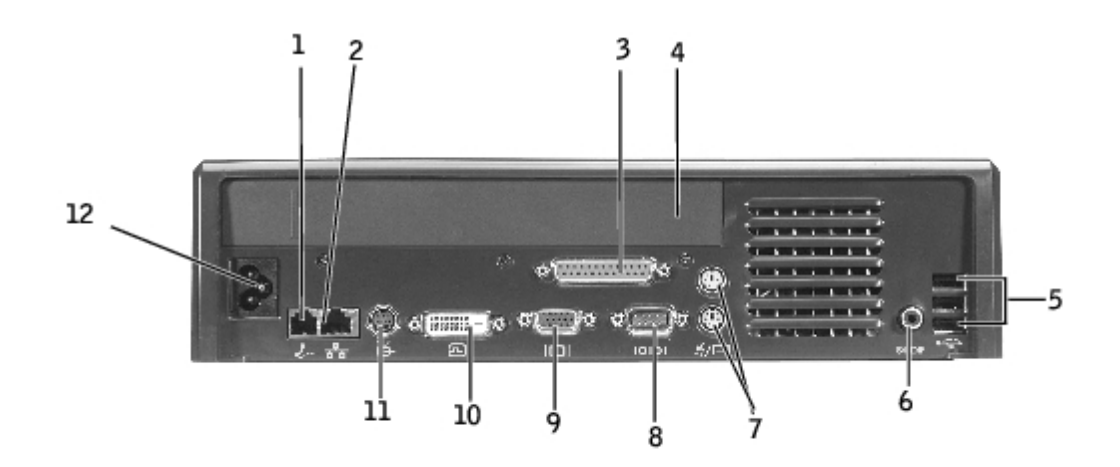

La tabla siguiente muestra los conectores e iconos de la parte posterior de la estación de expansión e indica la función de cada conector.

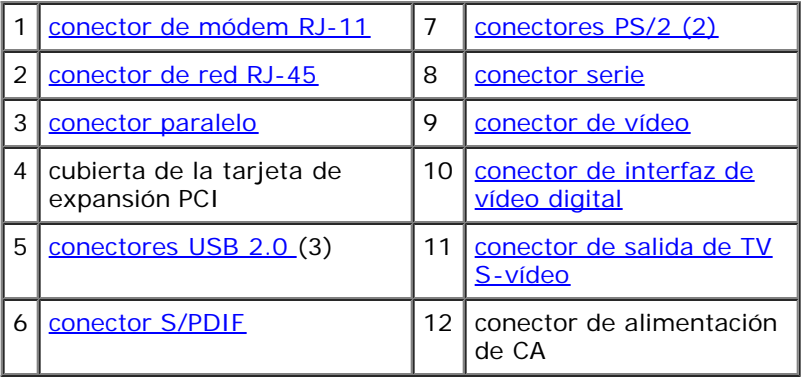

<span id="page-3-9"></span><span id="page-3-8"></span><span id="page-3-7"></span><span id="page-3-6"></span><span id="page-3-5"></span><span id="page-3-4"></span><span id="page-3-3"></span><span id="page-3-2"></span><span id="page-3-1"></span><span id="page-3-0"></span>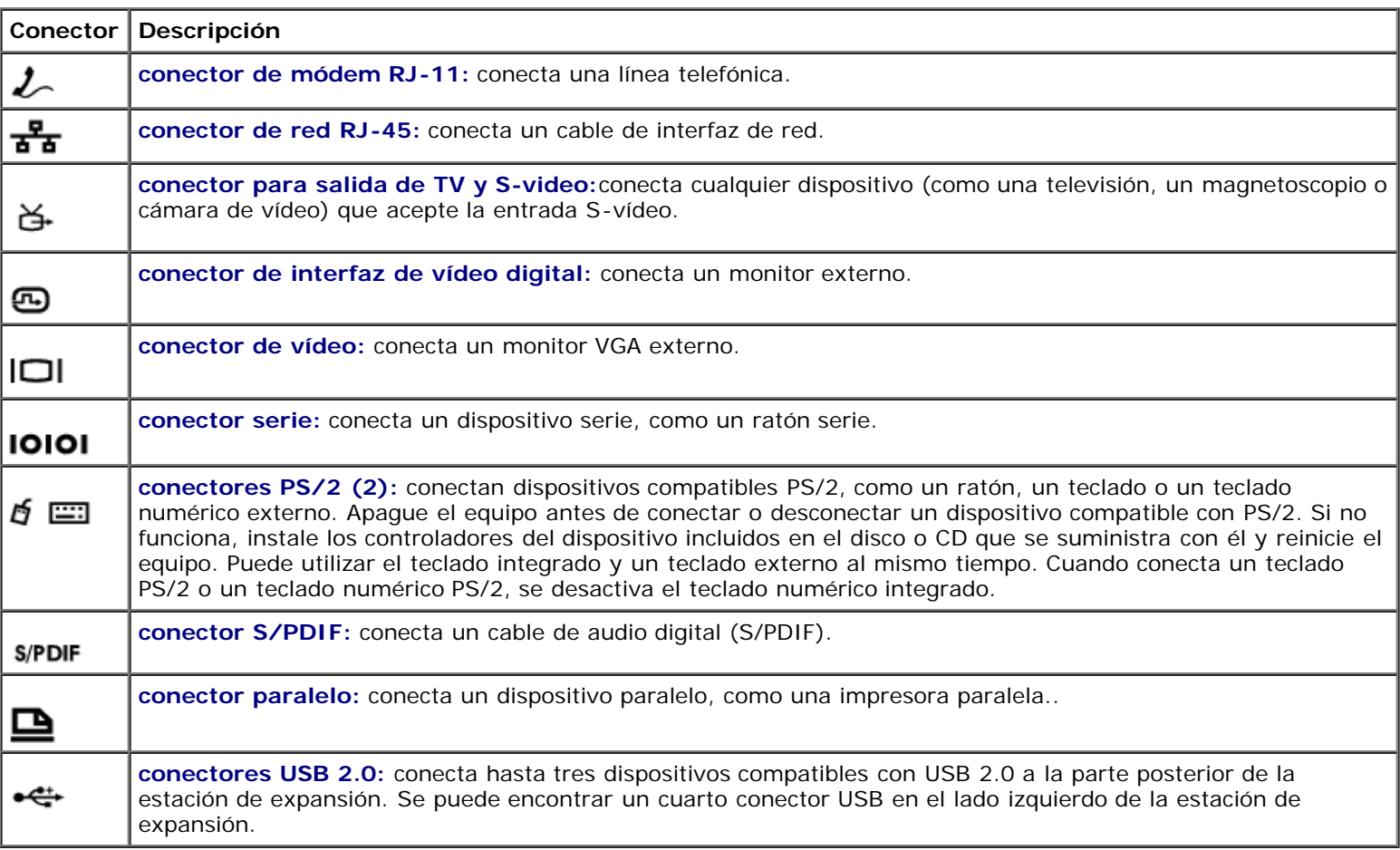

### **Vista derecha**

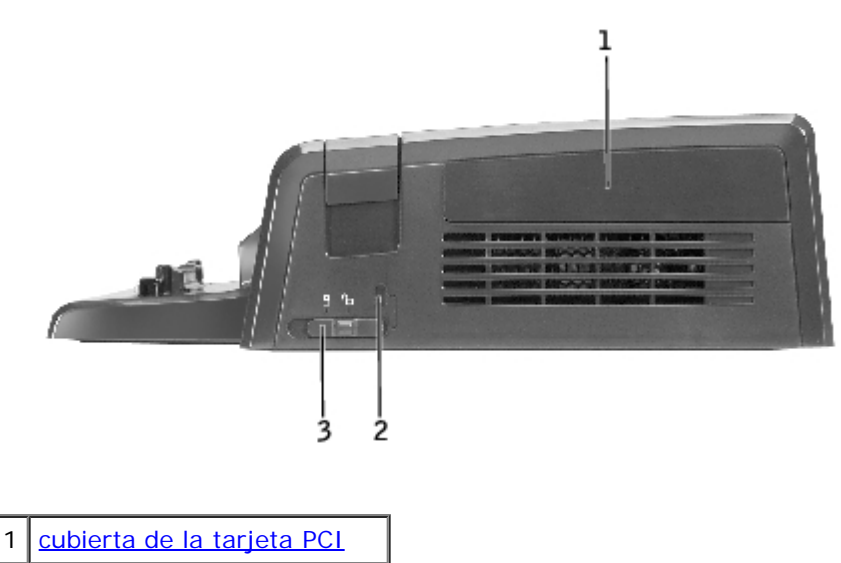

- 2 [ranura para cable de](#page-4-1)
- [seguridad](#page-4-1)
- 3 [seguro de deslizamiento](#page-1-4)

**AVISO:** Puede dañar el equipo y/o la estación de expansión si intenta acoplar el equipo y el seguro de deslizamiento se encuentra en la posición bloqueada.

**seguro de deslizamiento:** mueva el seguro hacia la parte anterior de la estación de expansión (posición bloqueada) para fijar el equipo a la estación de expansión. El seguro también fija la cubierta de la tarjeta PCI y bloquea un dispositivo en el compartimiento modular. Mueva el seguro hacia la parte posterior de la estación de expansión (posición desbloqueada) antes de utilizar el botón de expulsión.

El seguro de deslizamiento debe estar en la posición bloqueada para fijar un cable de seguridad a la estación de expansión.

**ranura para cable de seguridad**: le permite fijar a la estación de expansión un dispositivo antirrobo de los que se venden en los establecimientos comerciales. El seguro de deslizamiento debe encontrarse en la posición bloqueada para fijar un cable de seguridad.

<span id="page-4-1"></span><span id="page-4-0"></span>**cubierta de la tarjeta PCI:** permite acceder a una tarjeta PCI instalada en la estación de expansión. Para obtener más información, consulte "[Extracción e instalación de una tarjeta de expansión PCI](#page-9-1)".

# **Vista izquierda**

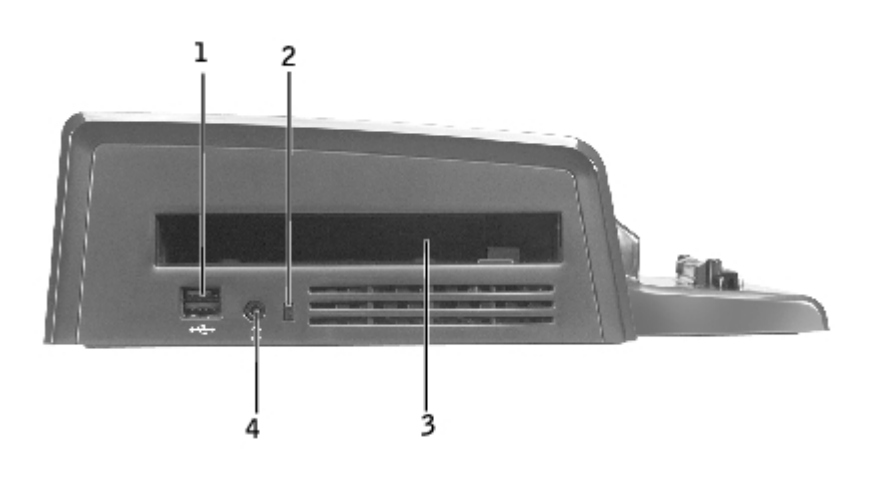

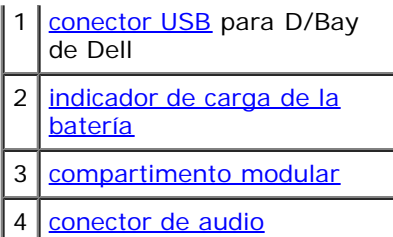

<span id="page-5-3"></span>**compartimento modular:** le permite instalar un módulo compatible con la serie D de Dell, como una unidad óptica, de disco o una unidad de combinación. También puede utilizar el compartimiento modular para cargar la segunda batería del equipo (consulte "[Carga de una segunda batería en el compartimiento modular"](#page-13-0)).

<span id="page-5-1"></span>**conector USB:** permite conectar un compartimiento modular externo D/Bay de Dell. La parte inferior del conector también acepta un cable USB 1.0 o 2.0 estándar.

<span id="page-5-2"></span>**luz de carga de la batería:** Indica el estado de la carga de una segunda batería (consulte "[Carga de una segunda batería en](#page-13-0) [el compartimiento modular](#page-13-0)").

<span id="page-5-4"></span>**conector de audio:** permite enchufar auriculares a la estación de expansión.

### **Vista inferior**

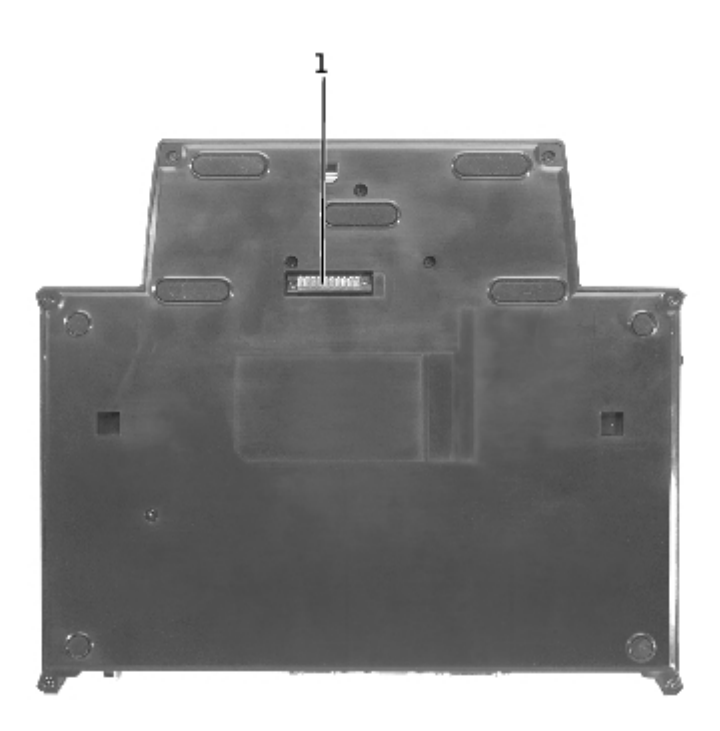

**NOTA:** Para obtener información sobre la base del monitor opcional, consulte la documentación que se incluye con la Ø base.

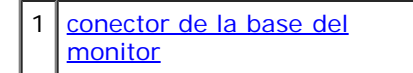

<span id="page-5-5"></span>**conector de la base del monitor:** conecta la estación de expansión a la base del monitor opcional.

## <span id="page-5-0"></span>**Acoplamiento del equipo**

Puede acoplar el equipo a la estación de expansión D/Dock cuando el equipo esté encendido, apagado o en un modo de administración de energía.

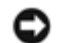

**AVISO:** Para evitar que se pierdan datos, guarde los archivos abiertos antes de acoplar el equipo.

**AVISO:** Si hay instalada una tarjeta de vídeo PCI (Peripheral Component Interconnect, Interconexión de componentes periféricos) en la estación de expansión, apague el equipo antes del desacoplamiento para evitar la pérdida de datos.

**NOTA:** Los controladores de acoplamiento se instalan automáticamente como parte del sistema operativo. Ø

- 1. Guarde los archivos abiertos.
- 2. Enchufe el cable de alimentación de CA a la estación de expansión y conecte ésta a un enchufe eléctrico.

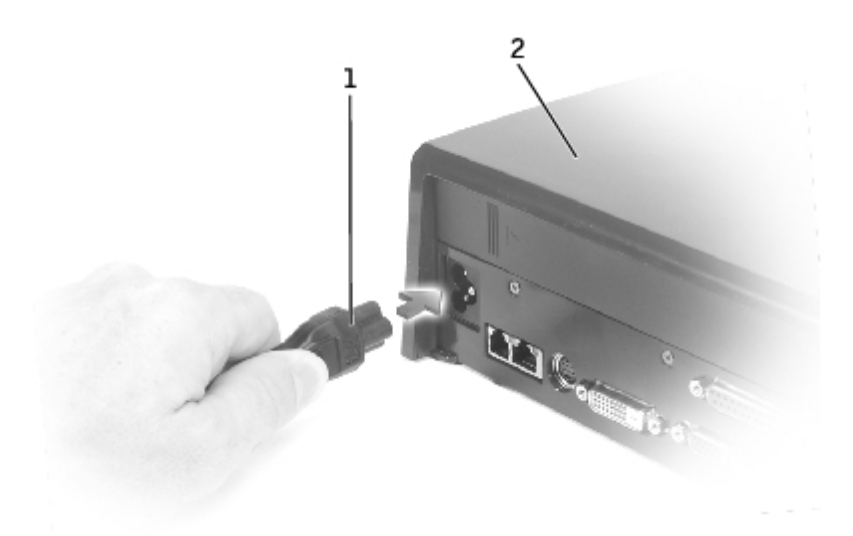

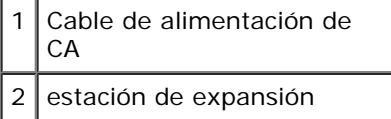

- 3. Coloque la estación de expansión de modo que quede suficiente espacio plano enfrente de ésta para albergar por completo el equipo cuando esté acoplado.
- 4. Asegúrese de que el seguro de deslizamiento está en la posición desbloqueada (hacia la parte posterior del equipo).
- 5. Sostenga el equipo por los lados y céntrelo respecto al tope posterior de la parte anterior de la estación de expansión.

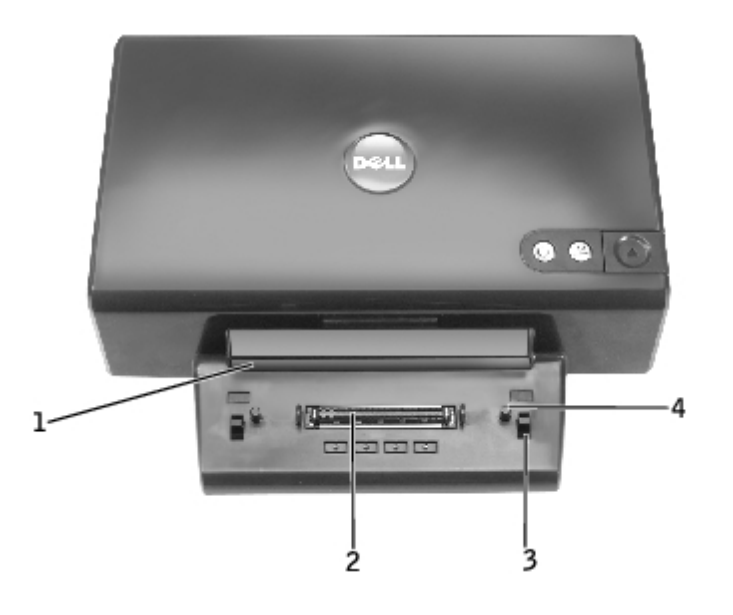

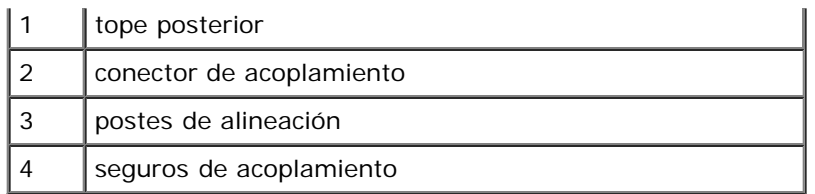

6. Baje el equipo y compruebe que el distintivo DELL del equipo se alinea con el distintivo de la estación de expansión. Mueva ligeramente el equipo de un lado a otro hasta que se asiente en el conector de acoplamiento.

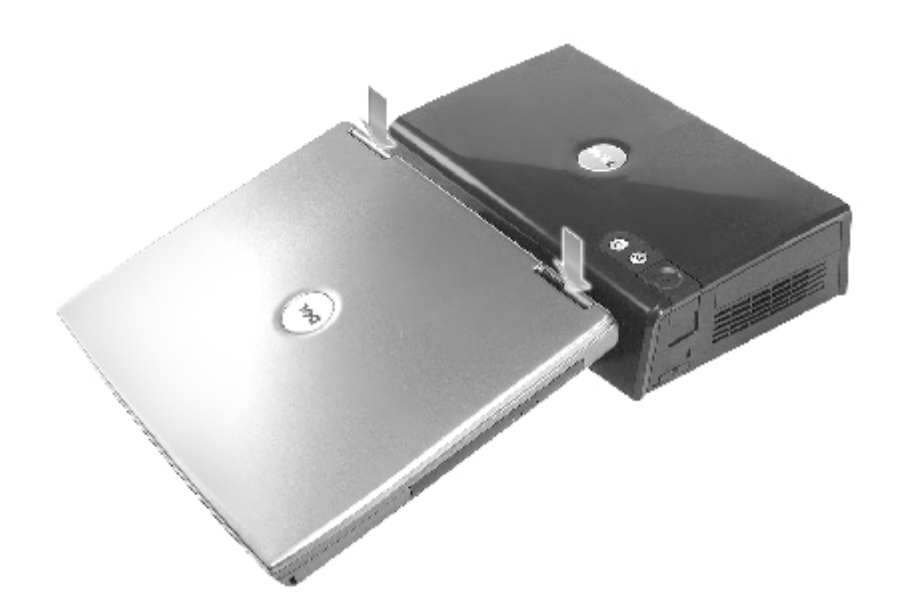

- **AVISO:** Para evitar que se dañe la pantalla del equipo, presione solamente sobre las bisagras.
- 7. Presione hacia abajo firmemente sobre las bisagras hasta que el conector de acoplamiento encaje en su lugar emitiendo un chasquido.
- 8. Compruebe que el equipo está acoplado correctamente:

**NOTA:** Para ahorrar batería, es recomendable que no utilice el equipo con la alimentación a batería mientras está Ø acoplado.

Si la estación de expansión está conectada a un enchufe eléctrico y el equipo está encendido, el indicador luminoso del botón de encendido situado en la parte superior de la estación de expansión cambiará de ámbar a verde. Consulte la tabla siguiente para obtener más información sobre el funcionamiento del indicador de control de acoplamiento bajo diferentes condiciones del equipo y la estación de expansión. Si el funcionamiento del indicador de la estación de expansión no coincide con el de la tabla, puede que no la haya acoplado correctamente. Siga los pasos indicados para desacoplar el equipo (consulte "[Desacoplamiento del ordenador"](#page-9-0)) y acóplelo de nuevo.

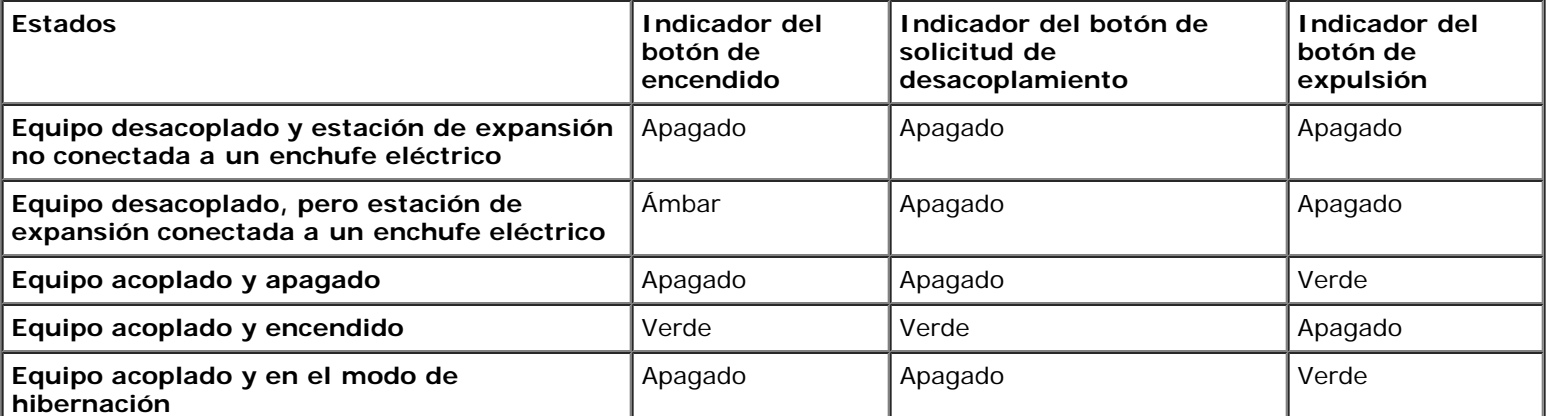

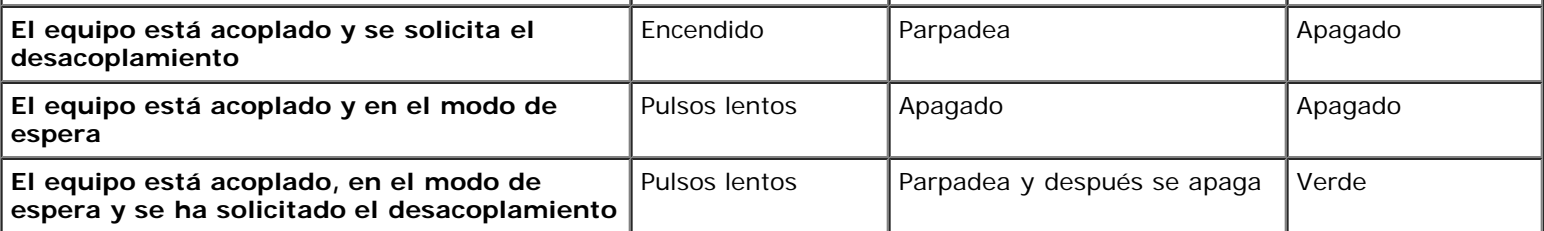

**NOTA:** Cuando el equipo está acoplado, no se encenderá a no ser que la estación de expansión esté conectada a un enchufe eléctrico.

- 9. Si el equipo no estaba aún apagado, puede encenderlo utilizando el botón de encendido del equipo o de la estación de expansión.
- 10. Si el equipo no se enciende ni se activa correctamente, asegúrese de que la estación de expansión está conectada a un enchufe eléctrico. Si el equipo está conectado, desacóplelo (consulte "[Desacoplamiento del ordenador](#page-9-0)) y vuelva a colocarlo.

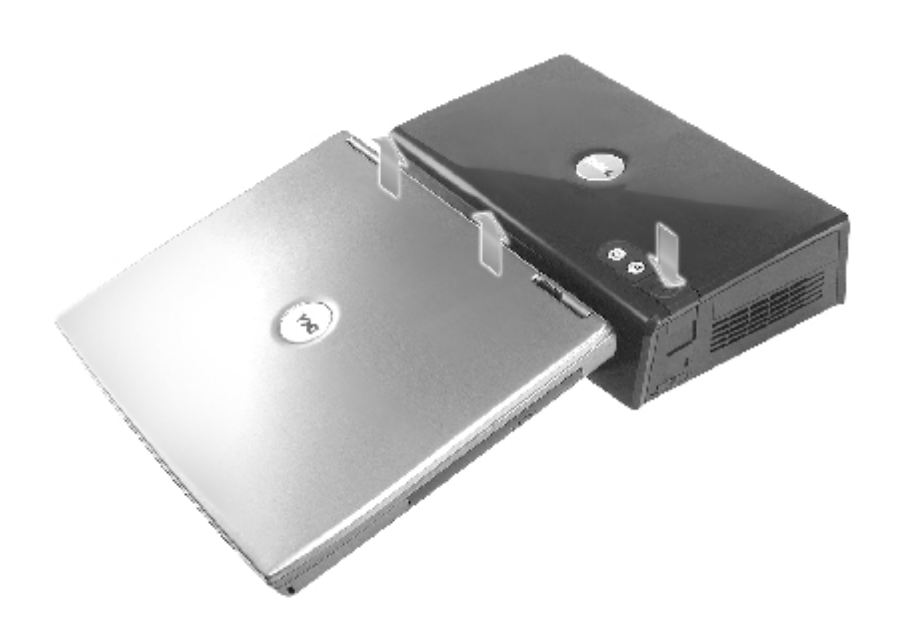

**AVISO:** Mientras el equipo está acoplado, no levante el equipo ni la estación de expansión. De lo contrario, se podrían dañar los conectores del equipo y de la estación de expansión.

# <span id="page-8-0"></span>**Conexión de dispositivos externos a la estación de expansión**

**NOTA:** Si el conector del cable del dispositivo externo dispone de tornillos de mariposa, asegúrese de apretarlos para Ø lograr una conexión adecuada.

- 1. Conecte el cable del dispositivo al conector apropiado de la estación de expansión.
- 2. Conecte los dispositivos externos a los enchufes eléctricos.

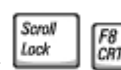

Si conecta un monitor externo a la estación de expansión, puede que tenga que presionar **una internacional** una o varias veces para cambiar la imagen de la pantalla a la posición que desee. Si está cerrada la tapa del equipo, puede

Scroll

presionar  $\frac{a}{\log a}$  de un teclado externo conectado para cambiar la imagen.

# <span id="page-9-0"></span>**Desacoplamiento del ordenador**

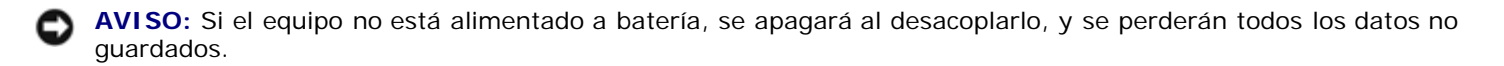

Puede desacoplar el equipo de la estación de expansión D/Dock mientras éste se encuentre en un modo de administración de energía o apagado. No lo debe desacoplar mientras se encuentre en el modo normal.

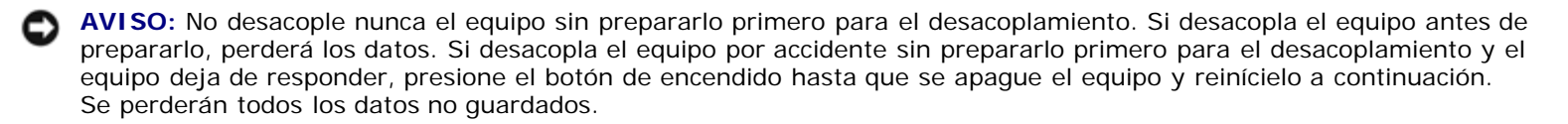

- 1. Guarde y cierre todos los archivos que estén abiertos y salga de los programas abiertos.
- 2. Para empezar el proceso de desacoplamiento, determine el estado de acoplamiento del equipo:
	- Si el equipo está encendido y el indicador del botón de solicitud de desacoplamiento está iluminado de color verde, y el indicador del botón de expulsión está apagado, significa que el equipo debe prepararse antes del desacoplamiento. Realice los pasos del 2 al 4.
	- Si el equipo está apagado o en un modo de administración de energía, y el indicador del botón de solicitud de desacoplamiento está apagado y el indicador del botón de expulsión está iluminado de color verde, significa que el equipo está preparado para el desacoplamiento. Realice sólo el paso 3 y el 4.
- 3. Presione el botón de solicitud de desacoplamiento. El indicador del botón cambia de verde continuo a verde parpadeante, indicando que el equipo se está preparando para el desacoplamiento (se está apagando o está adoptando el modo de administración de energía, dependiendo de las opciones de energía del equipo).

Cuando el equipo está preparado para el desacoplamiento, el indicador del botón de solicitud de desacoplamiento se apaga y el indicador del botón de expulsión se ilumina de color verde.

- 4. Asegúrese de que el seguro de deslizamiento está en la posición desbloqueada (hacia la parte posterior de la estación de expansión).
- 5. Presione el botón de expulsión para que el equipo se desenganche del conector de acoplamiento y levante el equipo extrayéndolo del dispositivo de acoplamiento.

# <span id="page-9-1"></span>**Extracción e instalación de una tarjeta de expansión PCI**

Para instalar una tarjeta de expansión PCI en la estación de expansión, realice los siguientes pasos.

**NOTA:** La estación de expansión admite una tarjeta de expansión PCI de 3,3 o 5,0 voltios de medio tamaño o menor.

**AVISO:** No toque ni manipule ningún elemento interno de la estación de expansión, excepto lo que se indica en los pasos siguientes. Si toca otros objetos, podría dañar la estación de expansión e invalidar la garantía.

- 1. Guarde y cierre los archivos que estén abiertos, salga de todas las aplicaciones activas y apague el equipo.
- 2. Desacople el equipo y deje el seguro de deslizamiento en la posición desbloqueada.
- 3. Desenchufe todos los cables, incluido el cable de alimentación de CA, de la estación de expansión.
- <span id="page-9-3"></span>4. Si el equipo está colocado en la base del monitor opcional, extraiga la estación de expansión de la base del monitor. Para obtener más información, consulte la documentación que se incluye con la base del monitor.
- <span id="page-9-2"></span>5. Retire la cubierta de la tarjeta de expansión PCI de la parte posterior de la estación de expansión:

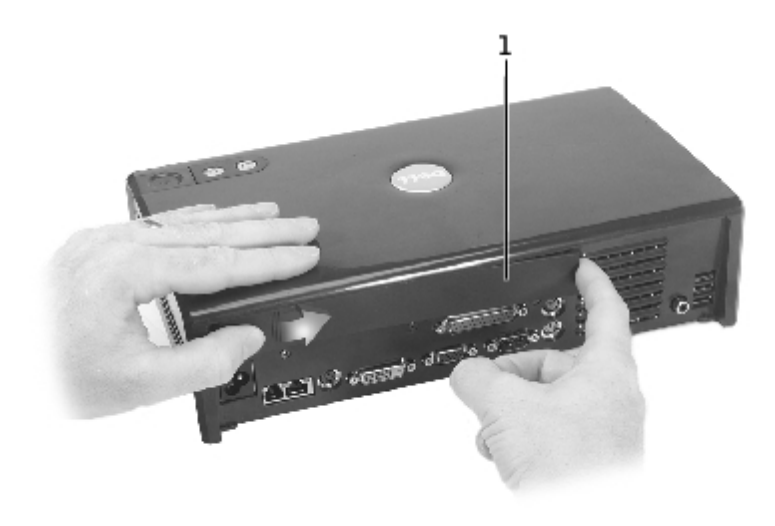

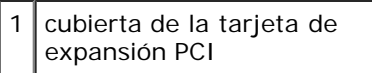

Presione las tiras verticales situadas cerca del extremo izquierdo de la cubierta de la tarjeta de expansión PCI, y deslice la cubierta a la derecha. La cubierta debe saltar al lado derecho para facilitar la extracción.

6. Retire la cubierta del conector de E/S de la tarjeta PCI del lado derecho de la tarjeta de expansión:

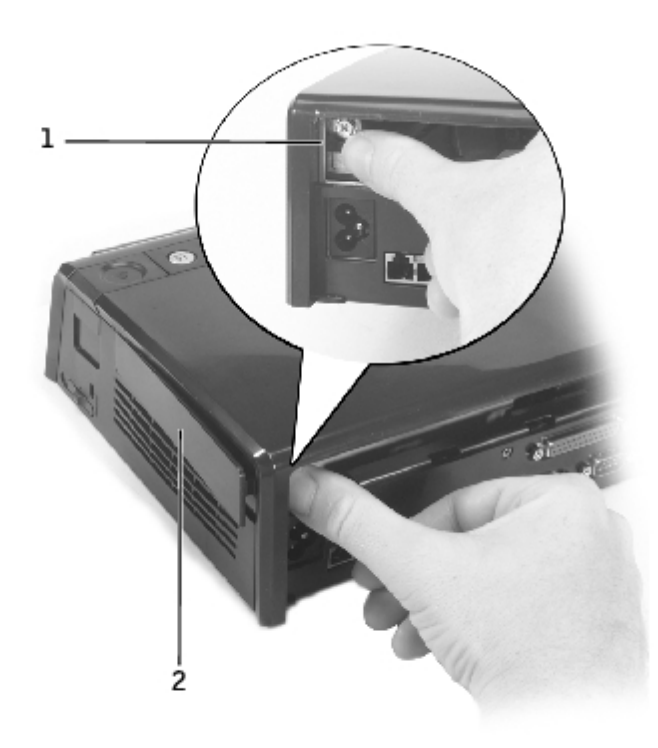

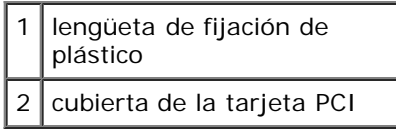

Presione la lengüeta de fijación de plástico de la cubierta a la izquierda mientras hace palanca en el mismo extremo de la cubierta para extraerla de la parte exterior.

<span id="page-10-0"></span>7. Extraiga el tornillo que fija el panel de relleno metálico o el soporte de la tarjeta PCI existente, y déjelo a un lado

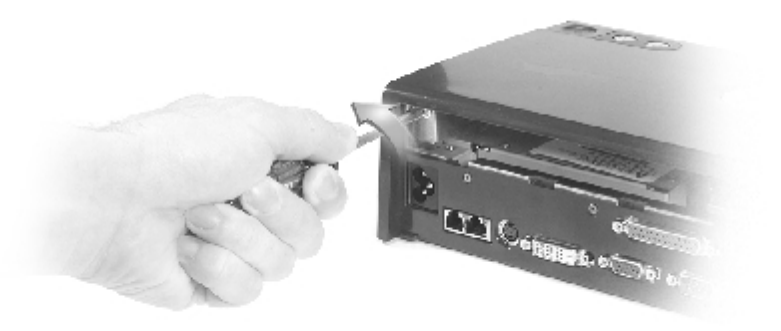

- 8. Extraiga el panel de relleno si hay alguno.
- 9. Si hay instalada una tarjeta PCI, extráigala sujetándola por las esquinas posteriores y separándola con cuidado del conector de la tarjeta de interfaz PCI.
- 10. Para instalar una tarjeta PCI:

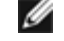

**NOTA:** Es recomendable que instale las tarjetas de expansión PCI de Dell. Dell no garantiza la funcionalidad de las tarjetas PCI que no sean de Dell.

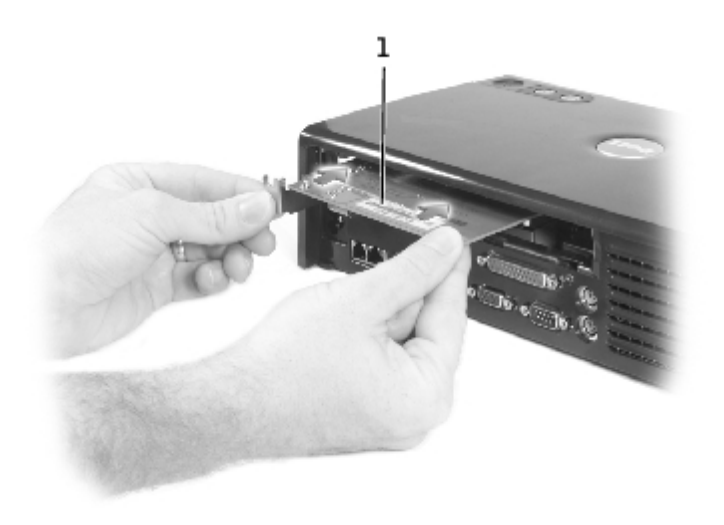

#### tarjeta de expansión PCI

- a. Para evitar que se dañen las patas del conector, asegúrese de que las marcas del conector de borde de la tarjeta quedan alineadas con el conector de la interfaz PCI y, a continuación, inserte el conector de borde de la tarjeta en el conector de la interfaz PCI.
- b. Balancee con cuidado la tarjeta de un lado al otro para insertarla en el conector hasta que la tarjeta esté completamente asentada.
- 11. Inserte el tornillo que extrajo en el [paso 7](#page-10-0) para fijar el soporte de la tarjeta PCI.
- 12. Para volver a colocar la cubierta de la tarjeta de expansión PCI en la parte posterior de la estación de expansión, inserte las lengüetas de fijación en la ranura situada en el extremo anterior de la cubierta y, a continuación, encaje el extremo posterior de la cubierta en su lugar.
- 13. Si extrajo la cubierta de la tarjeta de expansión PCI de la parte posterior de la estación de expansión en el [paso 5,](#page-9-2) vuelva a colocarla ahora.
- 14. Vuelva a enchufar los cables, incluido el cable de alimentación de CA, que desconectó en el [paso 4.](#page-9-3)
- 15. Acople el equipo.
- 16. Encienda el ordenador.
- 17. Instale los controladores de la tarjeta PCI. (Si utiliza una tarjeta PCI que no sea de Dell, siga las instrucciones y use los controladores proporcionados por el fabricante de la tarjeta).

# <span id="page-12-0"></span>**Uso del compartimiento modular**

Puede instalar cualquier módulo del equipo, por ejemplo, una unidad de disco o de CD, en el compartimiento modular de la estación de expansión D/Dock. También puede cargar una segunda batería de la serie D del equipo.

**AVISO:** Para evitar que se dañe la estación de expansión o el módulo, no instale ningún dispositivo en el módulo de la estación de expansión que no utilice normalmente en el equipo.

### **Instalación de un dispositivo en el compartimiento modular**

1. Guarde y cierre los archivos abiertos y salga de los programas activos.

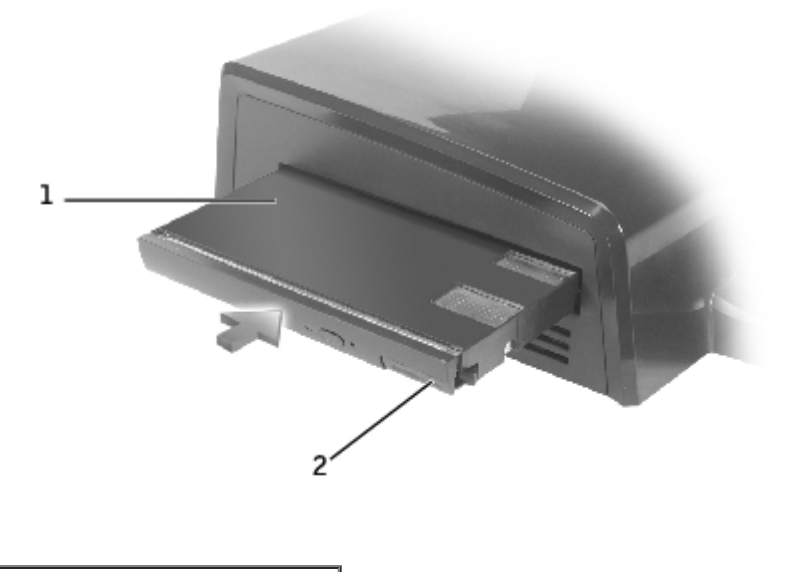

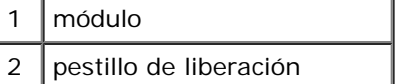

- 2. Empuje firmemente el módulo insertándolo en el compartimiento y, a continuación, presione el pestillo de liberación para asentar el módulo.
- 3. Compruebe que el equipo está asentado correctamente. Si no es así, extraiga el módulo y vuelva a asentarlo.

### **Extracción de un dispositivo del compartimiento modular**

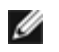

**NOTA:** El seguro de deslizamiento de la parte derecha de la estación de expansión debe encontrarse en la posición desbloqueada antes de extraer un dispositivo en el compartimiento modular.

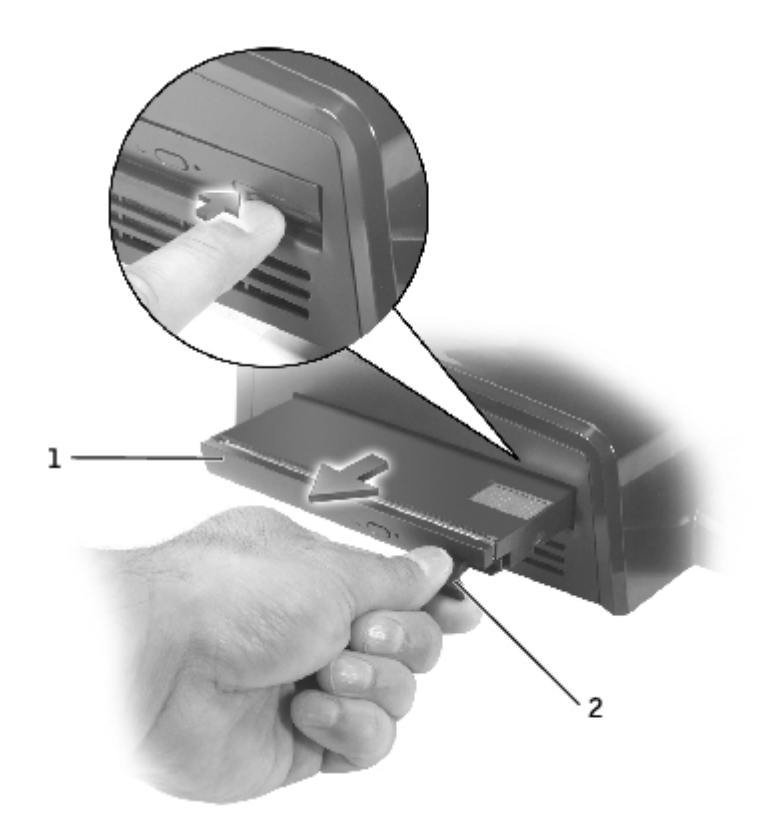

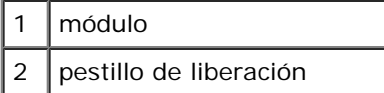

- 1. Asegúrese de que el seguro de deslizamiento de la parte derecha de la estación de expansión se encuentra en la posición desbloqueada.
- 2. Presione el pestillo de liberación del módulo y tire del módulo para extraerlo del compartimiento.

#### <span id="page-13-0"></span>**Carga de una segunda batería en el compartimiento modular**

Puede cargar la segunda batería del equipo en el compartimiento modular D/Dock. Un indicador de batería situado debajo del compartimiento modular muestra el estado de la carga de la batería.

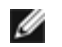

**NOTA:** Si carga una segunda batería mientras el equipo está acoplado, la estación de expansión cargará la batería en el equipo antes de cargar la segunda batería en el compartimiento modular D/Dock.

- 1. Conecte la estación de expansión a un enchufe eléctrico.
- 2. Inserte una segunda batería D-Family firmemente en el compartimiento modular D/Dock y presione el pestillo de liberación de la batería para asentarla.

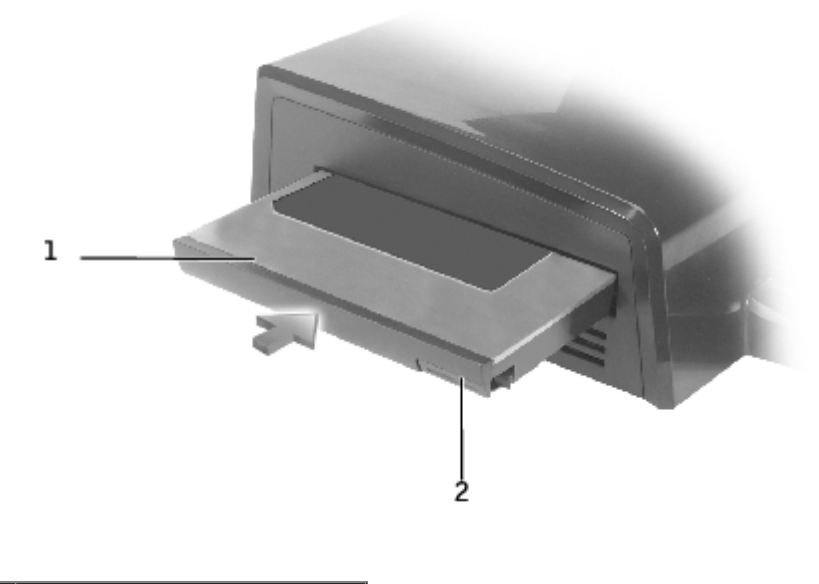

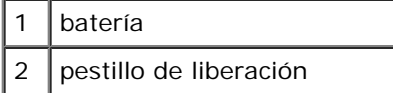

Si no hay ningún equipo acoplado, o si las baterías del equipo acoplado están cargadas por completo y éste está apagado, la estación de expansión comenzará la carga de la batería en el compartimiento modular inmediatamente. El indicador de la batería situado debajo del compartimiento modular se ilumina de color verde mientras se carga la batería y puede que empiece a parpadear cuando la carga de la batería esté casi completada. La batería debe cargarse al 80% de su capacidad en una hora aproximadamente.

Si el equipo está acoplado y encendido, la estación de expansión cargará la batería del equipo completamente antes de cargar la batería en el compartimiento modular. Cuando la batería esté cargada completamente, el indicador de la batería se apagará.

3. Cuando la batería esté cargada completamente, presione el pestillo de liberación y extraiga la batería del compartimiento.

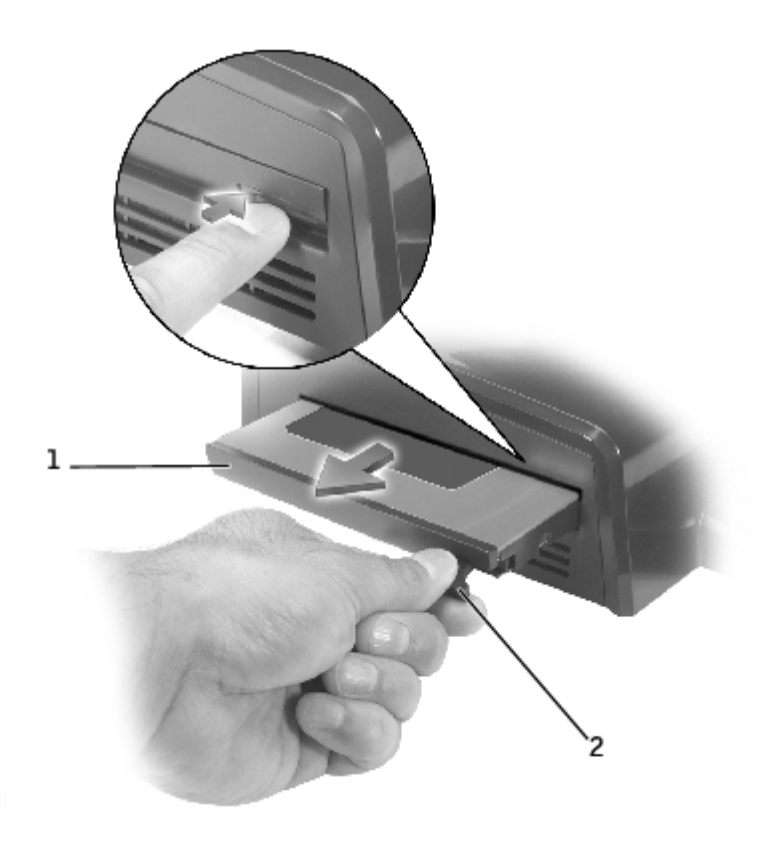

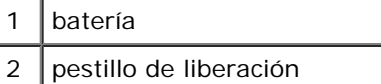

# <span id="page-15-0"></span>**Fijación de la estación de expansión D/Dock**

La estación de expansión ofrece las siguientes funciones de seguridad:

Un seguro de deslizamiento que permite fijar el equipo, así como una tarjeta de expansión PCI y un módulo instalado en la estación de expansión. Deslice el seguro hacia la parte anterior de la estación de expansión para bloquearla y hacia la parte posterior para desbloquearla.

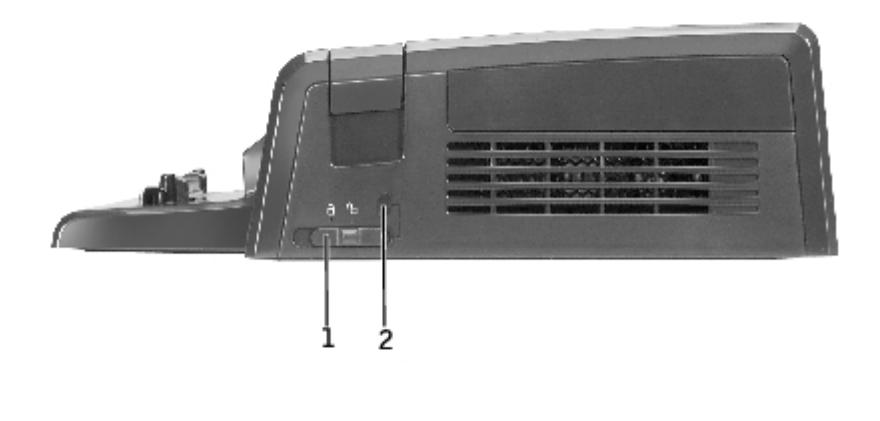

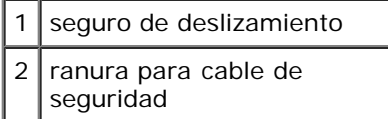

- Una ranura para cable de seguridad que permite usar un cable de seguridad cuando el seguro de deslizamiento se encuentra en la posición bloqueada.
- Fije un dispositivo antirrobo de venta en establecimientos comerciales a la ranura de bloqueo de seguridad de la estación de expansión.

Los dispositivos antirrobo por lo general incluyen una sección de cable de filamentos metálicos que tiene sujeto un dispositivo de cerrojo que se abre con una llave. Para obtener instrucciones de instalación del dispositivo antirrobo, consulte la documentación que acompaña al dispositivo.

# <span id="page-15-1"></span>**Diagnósticos Dell**

Los Diagnósticos Dell que vienen con el equipo incluyen pruebas que le ayudan a solucionar problemas de los controladores de la estación de expansión.

Las subpruebas del grupo de pruebas Serial/Infrared Ports (Puertos infrarrojos/serie) verifican la conexión de la estación de expansión con los dispositivos externos (como un ratón o impresora serie). Las subpruebas de este grupo de pruebas no están diseñadas como pruebas de diagnósticos para el propio dispositivo externo.

Las subpruebas del grupo de pruebas USB verifican la conexión de la estación de expansión con los dispositivos serie USB externos (como un ratón). Las subpruebas de este grupo de pruebas no están diseñadas como prueba de diagnóstico para el propio dispositivo externo.

Para obtener instrucciones completas sobre el uso de los Diagnósticos Dell, consulte la documentación incluida con el equipo.

# <span id="page-16-0"></span>**Especificaciones**

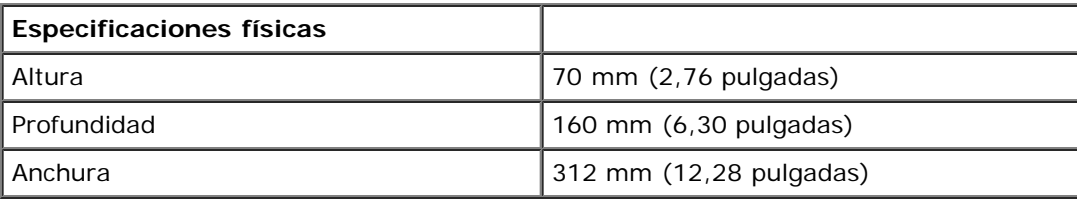

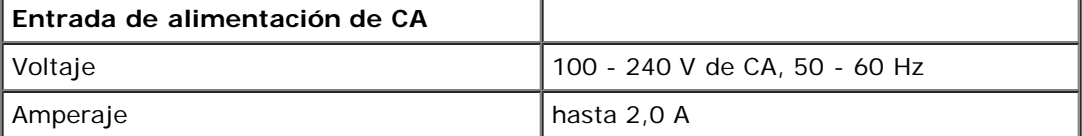

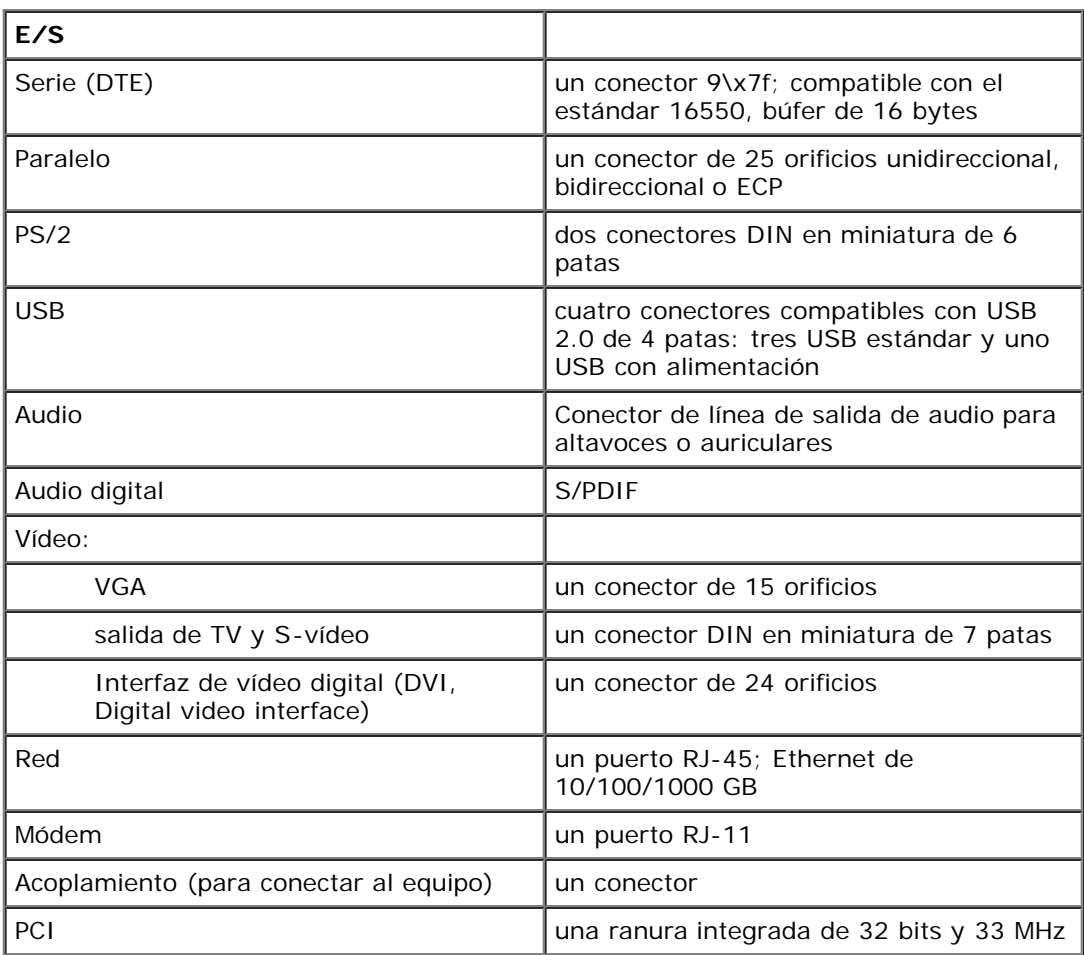

[Regresar a la página de contenido](#page-0-0)

# <span id="page-17-0"></span>**Avisos sobre regulación**

**Guía del usuario de la Estación de expansión D/Dock de Dell™**

- [Aviso CE \(Unión Europea\)](#page-17-1)
- [Aviso de marca CE](#page-18-0)

Los ordenadores Dell™ se diseñan, prueban y clasifican en función del entorno electromagnético en el que se van a utilizar. Estas clasificaciones de entornos electromagnéticos se refieren generalmente a las siguientes definiciones armonizadas:

- Clase A: normalmente para entornos empresariales o industriales.
- Clase B: normalmente para entornos residenciales.

El equipo de tecnología de información (ITE, Information Technology Equipment), incluidos los dispositivos, tarjetas de expansión, impresoras, dispositivos de entrada/salida (E/S), monitores, etc., integrados en el equipo o conectados a él, debe ajustarse a la clasificación del entorno electromagnético del equipo.

**Aviso acerca de los cables de señal blindados: Utilice únicamente cables blindados para conectar dispositivos a cualquier dispositivo Dell con el fin de reducir las posibilidades de interferencias con los servicios de comunicaciones de radio. La utilización de cables blindados garantiza que se mantiene la clasificación apropiada EMC para el entorno diseñado. Para impresoras en paralelo, existen cables de Dell. Si lo prefiere, puede solicitar un cable de Dell en el sitio Web accessories.us.dell.com/sna/category.asp?category\_id=4117.**

La mayor parte de los equipos Dell están clasificados para entornos de Clase B. Sin embargo, la inclusión de determinadas opciones puede cambiar la clasificación de algunas configuraciones a Clase A. Para determinar la clasificación electromagnética para el ordenador o el dispositivo, consulte las siguientes secciones específicas para cada agencia reguladora. Cada sección proporciona el EMI/EMC específico de cada país o información de seguridad del producto.

# <span id="page-17-1"></span>**Aviso CE (Unión Europea)**

El símbolo  $\blacksquare$  indica que este ordenador Dell se ajusta a la directiva EMC y a la directiva de bajo voltaje de la Unión Europea. Dicho símbolo indica que este sistema Dell cumple los siguientes estándares técnicos:

- EN 55022: "Equipos de tecnología de información Características de alteraciones de radio Límites y métodos de medición".
- EN 55024: "Equipos de tecnología de información Características de inmunidad Límites y métodos de medición".
- EN 61000-3-2: "Compatibilidad electromagnética (EMC) Sección 3: Límites Sección 2: Límites de las emisiones de corriente armónica (Corriente de entrada al equipo hasta 16 A por fase)".
- EN 61000-3-3: "Compatibilidad electromagnética (EMC) Sección 3: Límites Sección 3: Limitación de las fluctuaciones y oscilaciones de voltaje en sistemas de alimentación a bajo voltaje para equipos con corriente declarada hasta 16 A, inclusive".
- EN 60950: "Seguridad de los equipos de tecnología de información".

**NOTA:** Los requisitos de emisiones EN 55022 proporcionan dos clasificaciones:

- La clase A es para áreas comerciales convencionales.
- La clase B es para áreas domésticas convencionales.

Este dispositivo Dell está clasificado para su uso en un entorno doméstico convencional de clase B.

Se ha realizado una "Declaración de conformidad" de acuerdo con las directivas y estándares anteriores y está archivada en Dell Computer Corporation Products Europe BV, Limerick, Irlanda.

# <span id="page-18-0"></span>**Aviso de marca CE**

Este equipo cumple los requisitos esenciales de la Directiva de la Unión Europea 1999/5/EC.

Det équipement est conforme aux principales caractéristiques définies dans la Directive européenne RTTE 1999/5/CE.

Die Geräte erfüllen die grundlegenden Anforderungen der RTTE-Richtlinie (1999/5/EG).

Questa apparecchiatura è conforme ai requisiti essenziali della Direttiva Europea R&TTE 1999/5/CE.

Este equipo cumple los requisitos principales de la Directiva 1999/5/CE de la UE, "Equipos de Terminales de Radio y Telecomunicaciones".

Este equipamento cumpre os requisitos essenciais da Directiva 1999/5/CE do Parlamento Europeu e do Conselho (Directiva RTT).

Ο εξοπλιαμός αυτός πληροί τις βασικές απαιτήσεις της καινοτικής αδηγίας EU. R&TTE 1999/5/EK.

Deze apparatuur voldoet aan de noodzakelijke vereisten van EU-richtlijn. betreffende radioapparatuur en telecommunicatie-cindapparatuur 1999/5/EG.

Dette udstyr opfylder de Væsentlige krav i EU's direktiv 1999/5/EC om Radio- og teleterminatudstyr.

Dette utstyret er i overensstemmelse med hovedkravene i R&TTE-direktivet (1999/5/EC) fra EU.

Utrustningen uppfyller kraven för EU-direktivet 1999/5/EC om ansluten. teleutrustning och ömsesidigt erkännande av utrustningens överensstämmelse  $(R\&TTE).$ 

Tämä laite vastaa EU:n radio- ja telepäätelaitedirektiivin (EU R&TTE Directive 1999/5/EC) vaatimuksia.

[Regresar a la página de contenido](#page-0-0)

# <span id="page-19-0"></span>**Glosario**

#### **Guía del usuario de la Estación de expansión D/Dock de Dell™**

#### [A](#page-19-1) [B](#page-19-2) [C](#page-20-0) [D](#page-21-0) [E](#page-22-0) [F](#page-22-1) [G](#page-23-0) [H](#page-23-1) [I](#page-23-2) [K](#page-23-3) [L](#page-24-0) [M](#page-24-1) [N](#page-25-0) [O](#page-25-1) [P](#page-25-2) [R](#page-26-0) [S](#page-27-0) [T](#page-27-1) [U](#page-28-0) [V](#page-28-1) [W](#page-29-0) [X](#page-29-1) [Z](#page-29-2)

Los términos de este Glosario se proporcionan sólo para fines informativos y puede que describan o no las funciones incluidas en un determinado dispositivo de acoplamiento.

### <span id="page-19-1"></span>**A**

**acceso directo**: icono que proporciona un acceso rápido a programas, archivos, carpetas y unidades que se utilizan con frecuencia. Cuando se coloca un acceso directo en el escritorio de Windows y se hace doble clic en el icono, se puede abrir la carpeta o el archivo correspondiente sin tener que buscarlo primero. Los iconos de acceso directo no cambian la ubicación de los archivos. Si se elimina un acceso directo, el archivo original no se ve afectado. Además, también se puede cambiar el nombre de un icono de acceso directo.

**ACPI**: interfaz avanzada de configuración y energía. Especificación de administración de energía de los sistemas operativos Microsoft® Windows® que permite poner un ordenador en espera o en hibernación con el fin conservar la cantidad de energía eléctrica asignada a cada dispositivo conectado al ordenador.

**adaptador de red**: chip que proporciona capacidades de red. Un equipo puede incluir un adaptador de red en la placa base o una tarjeta PC que contenga dicho adaptador. A un adaptador de red también se le conoce como *NIC* (network interface controller, controlador de interfaz de red).

**AGP**: puerto para gráficos acelerados. Puerto dedicado para gráficos que permite utilizar la memoria del sistema para tareas relacionadas con vídeo. El AGP produce una imagen de vídeo uniforme y de color verdadero gracias a una interfaz más rápida entre los circuitos de vídeo y la memoria del equipo.

**apagado**: proceso mediante el cual se cierran ventanas y programas, se sale del sistema operativo y se apaga el equipo. Si se apaga el equipo antes de que termine dicho proceso, pueden perderse datos.

**APR** (advanced port replicator): replicador de puertos avanzado; dispositivo de acoplamiento que permite utilizar fácilmente dispositivos externos, como un teclado, un ratón o un monitor externo, con el equipo portátil.

**archivo de ayuda**: archivo que contiene información descriptiva o instructiva sobre un producto. Algunos archivos de ayuda están asociados con un programa específico, por ejemplo, *Ayuda* en Microsoft Word. Otros archivos de ayuda funcionan como fuentes de consulta independientes. Los archivos de ayuda suelen tener una extensión de nombre de archivo **.hlp** o **.chm**.

**archivo "readme"**: archivo de texto incluido con un paquete de software o con un producto de hardware. Normalmente, los archivos "readme" proporcionan información sobre la instalación y describen mejoras o correcciones de un producto que aún no se han incluido en la documentación.

**área de notificación**: sección de la barra de tareas de Windows que contiene los iconos que proporcionan acceso rápido a los programas y a las utilidades del ordenador, como el reloj, el control de volumen y el estado de la impresora. También se conoce como *bandeja del sistema*.

**ASF**: formato de alerta estándar. Estándar que permite definir un mecanismo de envío de informes de alertas de hardware y software a una consola de administración. ASF está diseñado para ser independiente de la plataforma y del sistema operativo.

**asignación de memoria**: proceso por el cual el equipo asigna direcciones de memoria a ubicaciones físicas durante el inicio. Los dispositivos y el software pueden identificar entonces la información a la que accede el microprocesador.

#### <span id="page-19-2"></span>**B**

**bandeja del sistema**: consulte *área de notificación*.

**batería**: fuente de alimentación interna que se utiliza para trabajar con equipos portátiles cuando no están conectados a una toma de corriente eléctrica mediante un adaptador de corriente alterna.

**BIOS**: sistema básico de entrada/salida. Programa (o utilidad) que sirve de interfaz entre el hardware del ordenador y el sistema operativo. Si no sabe cómo afectan los valores de configuración al equipo, no cambie los de este programa. También se conoce como el *programa de configuración del sistema*.

**bit**: la unidad más pequeña de datos que interpreta un ordenador.

**Bits por segundo**: unidad estándar para medir la velocidad de transmisión de datos.

**Bluetooth™**: tecnología inalámbrica estándar para dispositivos interconectados de corto alcance (9 m) que permite que los dispositivos activados se reconozcan entre sí automáticamente.

**BTU**: British Thermal Unit (Unidad térmica británica). Unidad de medida de generación de calor.

**bus**: ruta de comunicación entre los componentes de un ordenador.

**bus local**: bus de datos que proporciona un rápido procesamiento para los dispositivos que se comunican con el microprocesador.

**byte**: unidad básica de almacenamiento de datos utilizada por el equipo. Generalmente, un byte es igual a 8 bits.

### <span id="page-20-0"></span>**C**

**C**: Celsius. Escala de medición de temperatura según el cual 0° es el punto de congelación y 100° el de ebullición del agua.

**CA**: corriente alterna. Forma de electricidad que suministra alimentación al ordenador al enchufar el cable de alimentación a una toma eléctrica.

**caché**: mecanismo de almacenamiento de alta velocidad especial que puede ser una sección reservada de la memoria principal o un dispositivo de almacenamiento de alta velocidad independiente. La memoria caché aumenta la eficacia de muchas operaciones del microprocesador.

Caché L1: memoria caché principal almacenada dentro del microprocesador.

Caché L2: memoria caché secundaria que puede ser externa respecto al microprocesador o incorporada dentro de su arquitectura.

**carné**: documento internacional para aduanas que facilita las importaciones temporales a países extranjeros. También conocido como *pasaporte para mercancías*.

**carpeta**: término usado para describir el espacio de una unidad o en un disco en el que los archivos se organizan y agrupan. Los archivos de una carpeta se pueden ver y ordenar de varias formas, por ejemplo, alfabéticamente, por fecha y por tamaño.

**CD** (compact disc): disco compacto; medio de almacenamiento óptico, usado habitualmente para programas de sonido y de software.

**CD de inicio ejecutable**: CD que puede utilizar para iniciar un ordenador. Asegúrese de que tiene un CD o disco iniciable disponible por si se daña la unidad de disco duro o por si el equipo tiene un virus. El CD *Drivers and Utilities* (Controladores y utilidades) o el CD Resource (CD de recursos) es iniciable.

**CD-R**: CD grabable. Versión grabable de un CD. Los datos sólo se pueden grabar una vez en un CD-R. Una vez grabados, los datos no se pueden borrar ni sobrescribir.

**CD-RW** (CD rewritable): disco compacto reescribible; una versión de CD que se puede grabar muchas veces. En un disco CD-RW se pueden escribir datos y después se pueden borrar y volver a escribir otros.

**COA**: Certificado de autenticidad. Código alfanumérico de Windows situado en la pegatina del ordenador. Puede que necesite el COA para completar la instalación del sistema operativo o para volverlo a instalar. También se denomina *Clave de producto* o *ID de producto*.

**Código de servicio rápido**: código numérico que se encuentra en una pegatina del ordenador Dell™. Use el código de servicio rápido cuando llame a Dell para solicitar asistencia. Es posible que el código de servicio rápido no esté disponible en algunos países.

**compartimiento modular**: compartimiento que admite dispositivos como unidades ópticas, una segunda batería o un módulo Dell TravelLite™.

**conector DIN**: conector redondo, de seis patas, que cumple los estándares DIN (Deutsche Industrie-Norm); normalmente se utiliza para conectar cables PS/2 de teclado o de ratón.

**conector paralelo**: puerto de E/S que se suele utilizar para conectar una impresora en paralelo al ordenador. También se

conoce como *puerto LPT*.

**conector serie**: puerto de E/S que se utiliza con frecuencia para conectar dispositivos al ordenador, por ejemplo, un handheld digital o una cámara digital.

**controlador**: chip que controla la transferencia de datos entre el microprocesador y la memoria, o entre el microprocesador y los dispositivos.

**controlador**: software que permite al sistema operativo controlar un dispositivo, por ejemplo, una impresora. Muchos dispositivos no funcionan correctamente si no se ha instalado el controlador adecuado en el equipo.

**controlador de dispositivos**: consulte *controlador*.

**controlador de vídeo**: circuitos de una tarjeta de vídeo o de la tarjeta del sistema (en equipos con controlador de vídeo integrado) que proporcionan al ordenador las capacidades de vídeo, junto con el monitor.

**copia de seguridad**: copia de un programa o archivo de datos en un disco, cinta, CD o unidad de disco duro. Como medida de precaución, debería realizar periódicamente copias de seguridad de los archivos de datos en la unidad de disco duro.

**CRIMM**: (continuity rambus in-line memory module): módulo de memoria en línea de continuidad Rambus; un módulo especial que no dispone de chips de memoria y se usa para rellenar ranuras RIMM no ocupadas.

**cursor**: marcador de pantalla que indica dónde tendrá lugar la siguiente acción que se ejecute con el teclado, la almohadilla de contacto o el ratón. Suele ser una línea continua parpadeante, un carácter de subrayado o una pequeña flecha.

### <span id="page-21-0"></span>**D**

**DDR SDRAM**: memoria SDRAM de velocidad de transferencia de datos doble. Tipo de memoria SDRAM que dobla el ciclo de ráfaga de los datos, lo que mejora el rendimiento del sistema.

**de sólo lectura**: datos o archivos que se pueden ver, pero no se pueden modificar ni eliminar. Un archivo puede tener un tipo de acceso sólo de lectura si:

- reside en un disco CD o DVD protegido físicamente contra escritura.
- se encuentra en un directorio de una red y el administrador del sistema le ha asignado al usuario derechos de sólo lectura.

**Dirección de E/S**: dirección de la memoria RAM asociada con un dispositivo específico (como un conector serie, un conector paralelo o una ranura de expansión) que permite al microprocesador comunicarse con el dispositivo.

**dirección de memoria**: ubicación específica de la RAM en la que se almacenan datos temporalmente.

**disco iniciable**: disco que puede utilizar para iniciar un ordenador. Asegúrese de que tiene un CD o disco iniciable disponible por si se daña la unidad de disco duro o por si el equipo tiene un virus.

**disipador de calor**: placa de metal existente en algunos microprocesadores que ayuda a disipar el calor.

**dispositivo**: hardware como una unidad de disco, una impresora o un teclado instalado o conectado al ordenador.

#### **dispositivo de acoplamiento**: consulte *APR*.

**DMA**: memoria de acceso directo. Canal que permite que se realicen ciertos tipos de transferencia de datos entre la memoria RAM y un dispositivo sin la intervención del microprocesador.

**DMTF** (Distributed Management Task Force): grupo de trabajo de administración distribuida; consorcio de compañías de hardware y software que desarrollan estándares de administración para entornos de escritorio, red, empresa e Internet distribuidos.

**dominio**: grupo de equipos, programas y dispositivos de una red que se administran como una unidad con reglas y procedimientos comunes y para que lo utilice un grupo de usuarios específico. Un usuario inicia una sesión en el dominio o accede a sus recursos.

**DRAM**: memoria dinámica de acceso aleatorio. Memoria que almacena información en circuitos integrados que contienen condensadores.

**DSL** (Digital Subscriber Line): línea de subscriptor digital; tecnología que proporciona una conexión a Internet constante y de alta velocidad a través de una línea de teléfono analógica.

**duración de la batería**: el período de tiempo (en años) durante el que la batería de un equipo portátil se puede agotar y

recargar.

**DVD**: disco versátil digital. Disco que se utiliza generalmente para almacenar películas. Los DVD constan de dos caras, a diferencia de los CD que sólo tienen una. Las unidades de DVD también pueden leer la mayoría de los dispositivos de CD.

**DVD+RW** (DVD rewritable): disco versátil digital reescribible; una versión de DVD que se puede grabar muchas veces. En un disco DVD-RW se pueden escribir datos, borrarlos y volver a escribir otros. (la tecnología DVD+RW es diferente a la tecnología DVD-RW).

**DVI**: interfaz de vídeo digital. Estándar de transmisión digital entre un ordenador y una pantalla de vídeo digital; el adaptador DVI opera a través de los gráficos integrados del ordenador.

### <span id="page-22-0"></span>**E**

**E/S**: entrada/salida. Operación o dispositivo que introduce o extrae datos del ordenador. Los teclados e impresoras son dispositivos de E/S.

**ECC**: verificación y corrección de errores. Tipo de memoria que incluye circuitos especiales para comprobar la exactitud de los datos a medida que entran en la memoria y salen de la misma.

**ECP**: puerto de capacidades extendidas. Un diseño de conector paralelo que proporciona una mejor transmisión bidireccional de datos. Similar a EPP, ECP utiliza acceso directo a la memoria para transferir datos y, con frecuencia, mejora el rendimiento.

**editor de texto**: programa que se utiliza para crear y modificar archivos que sólo contienen texto; por ejemplo, el Bloc de notas de Windows utiliza un editor de texto. Los editores de texto no suelen ofrecer la funcionalidad de ajuste de palabras o de formato (la opción para subrayar, cambiar fuentes, etcétera).

**EIDE (Enhanced Integrated Device Electronics)**: electrónica de unidad integrada mejorada. Versión mejorada de la interfaz IDE para unidades de disco duro y de CD.

**EMI (Electromagnetic Interference)**: interferencia electromagnética. Interferencia eléctrica ocasionada por radiación electromagnética.

**ENERGY STAR®**: requisitos de la Agencia de protección medioambiental (Environmental Protection Agency) que disminuyen el consumo general de electricidad.

**EPP (Enhanced Parallel Port)**: puerto paralelo mejorado. Diseño de conector paralelo que proporciona una mejor transmisión bidireccional de datos.

**ESD (Electrostatic Discharge)**: descarga electrostática. Descarga rápida de electricidad estática. Una ESD puede dañar los circuitos integrados del ordenador y del equipo de comunicaciones.

**etiqueta de servicio**: etiqueta de código de barras del equipo que lo identifica cuando se accede al sitio Web Dell | Support en **support.dell.com** o cuando se llama a Dell para solicitar asistencia técnica o atención al cliente.

## <span id="page-22-1"></span>**F**

**Fahrenheit**: escala de medición de temperatura según la cual 32° es el punto de congelación y 212° el de ebullición del agua.

**FCC (Federal Communications Commission)**: comisión federal de comunicaciones. Agencia de Estados Unidos responsable de hacer cumplir las regulaciones en materia de comunicaciones que determinan la cantidad de radiación que pueden emitir los ordenadores y otros equipos electrónicos.

**formatear**: proceso que prepara una unidad o un disco para el almacenamiento de archivos. Cuando se formatea una unidad o un disco, la información existente se pierde.

**frecuencia de actualización**: frecuencia, medida en Hz, con la cual se recargan las líneas horizontales de la pantalla (a veces también se denomina *frecuencia vertical*). Cuanto mayor sea la frecuencia de actualización, menor será el parpadeo de vídeo perceptible por el ojo humano.

**FSB (Front Side Bus)**: bus frontal. Ruta de datos e interfaz física entre el microprocesador y la memoria RAM.

**FTP (File Transfer Protocol)**: protocolo de transferencia de archivos. Protocolo estándar de Internet utilizado para intercambiar archivos entre ordenadores conectados a Internet.

### <span id="page-23-0"></span>**G**

**G**: gravedad. Medida de peso y fuerza.

**GB**: gigabyte. Medida de almacenamiento de datos equivalente a 1024 bytes (1.073.741.824 de bytes). Cuando se refiere al almacenamiento en la unidad de disco duro, el término a menudo se redondea a 1.000.000.000 de bytes.

**GHz**: gigahercio. Unidad de medida de frecuencia igual a mil millones de Hz o a mil MHz. Las velocidades de los microprocesadores, buses e interfaces del equipo se miden generalmente en MHz.

**GUI**: interfaz gráfica del usuario. Software que interactúa con el usuario por medio de menús, ventanas e iconos. La mayoría de los programas que funcionan en los sistemas operativos Windows son GUI.

### <span id="page-23-1"></span>**H**

**HTML**: conjunto de códigos insertados en una página Web de Internet que se va a mostrar en un explorador de Internet.

**HTTP**: protocolo de transferencia de hipertexto. Protocolo utilizado para intercambiar archivos entre ordenadores conectados a Internet.

**Hz**: hercio. Unidad de medida de frecuencia que equivale a 1 ciclo por segundo. Los ordenadores y dispositivos electrónicos suelen medirse en kilohercios (kHz), megahercios (MHz), gigahercios (GHz) o terahercios (THz).

## <span id="page-23-2"></span>**I**

**IC** integrated circuit: circuito integrado; lámina semiconductora o chip, en el que se fabrican miles o millones de pequeños componentes electrónicos para su uso en equipos informáticos, de audio y de vídeo.

**IC (Industry Canada)**: organismo regulador canadiense responsable de la normativa sobre emisiones de equipo electrónico, muy similar a la FCC de Estados Unidos.

**IDE (Integrated Device Electronics)**: interfaz para dispositivos de almacenamiento masivo en los que la controladora está integrada en la unidad de disco duro o la unidad de CD.

**IEEE 1394**: Institute of Electrical and Electronics Engineers, Inc. Bus serie de alto rendimiento que se utiliza para conectar dispositivos compatibles con IEEE 1394, como cámaras digitales y reproductores de DVD, al ordenador.

**integrados**: normalmente se refiere a componentes que se encuentran físicamente en la placa base del equipo. También se denominan *incorporados*.

**IRQ**: solicitud de interrupción. Ruta electrónica asignada a un dispositivo específico que permite a éste comunicarse con el microprocesador. Cada conexión de un dispositivo debe tener asignado un número de IRQ. Aunque dos dispositivos pueden compartir la misma asignación de IRQ, no pueden utilizarse simultáneamente.

**ISP** (Internet service provider): proveedor de servicios Internet; compañía que proporciona acceso a su servidor host para conectarse directamente a Internet, enviar y recibir mensajes de correo electrónico, y visitar sitios Web. El ISP normalmente proporciona un paquete de software, un nombre de usuario y números de teléfono de acceso por una cuota determinada.

### <span id="page-23-3"></span>**K**

**Kb**: kilobit; unidad de datos igual a 1024 bits. Una medida de la capacidad de los circuitos integrados de memoria.

**KB**: kilobyte. Unidad de datos equivalente a 1024 bytes; con frecuencia se habla de 1000 bytes para hacer referencia a un kilobyte.

**kHz**: kilohercio. Unidad de medida de frecuencia que equivale a 1000 Hz.

<span id="page-24-0"></span>**LAN**: red de área local. Red de ordenadores que abarca una pequeña área. Generalmente, una LAN se limita a un edificio o a un pequeño grupo de edificios cercanos. Una LAN puede conectarse a otra situada a cualquier distancia a través de líneas telefónicas y ondas de radio para formar una red de área ancha (WAN, wide area network).

**LCD** (liquid crystal display): pantalla de cristal líquido; la tecnología utilizada en las pantallas de los equipos portátiles.

**LED**: diodo emisor de luz. Componente electrónico que emite luz para indicar el estado del ordenador.

**LPT** (line print terminal): terminal de impresión de línea; nombre que recibe una conexión en paralelo a una impresora o a otro dispositivo paralelo.

#### <span id="page-24-1"></span>**M**

**MB/seg**: megabytes por segundo. Un millón de bytes por segundo. Esta medida se utiliza normalmente para frecuencia de transferencia de datos.

**Mb** megabit: medida de la capacidad de los chips de memoria equivalente a 1024 Kb.

**MB**: megabyte. Unidad de medida de almacenamiento de datos equivalente a 1.048.576 bytes. 1 MB es igual a 1024 KB. Cuando se refiere al almacenamiento en la unidad de disco duro, el término a menudo se redondea a 1.000.000 de bytes.

**Mbps**: megabits por segundo. Un millón de bits por segundo. Esta medida suele utilizarse para velocidades de transmisión de módems y redes.

**memoria**: área de almacenamiento de datos temporal del interior del equipo. Puesto que los datos de la memoria no son permanentes, es recomendable guardar con frecuencia los archivos mientras se trabaja con ellos, y guardarlos siempre antes de apagar el equipo. El equipo puede contener diferentes formas de memoria; por ejemplo, RAM, ROM y memoria de vídeo. Con frecuencia, la palabra memoria se utiliza como sinónimo de RAM.

**memoria de vídeo**: memoria formada por chips de memoria dedicados a funciones de vídeo. Generalmente, la memoria de vídeo es más rápida que la del sistema. La cantidad de memoria de vídeo instalada afecta principalmente al número de colores que un programa puede mostrar.

**método abreviado de teclado**: comando que requiere que se presionen simultáneamente varias teclas. También se conoce como *combinación de teclas*.

**MHz**: megahercio. Medida de frecuencia equivalente a 1 millón de ciclos por segundo. Las velocidades de los microprocesadores buses e interfaces del equipo se miden a menudo en MHz.

**microprocesador**: un chip del equipo que interpreta y ejecuta instrucciones de un programa. A veces, al microprocesador se le llama procesador o CPU (Central Processing Unit, Unidad central de proceso).

**módem**: dispositivo que permite que un ordenador se comunique con otros mediante líneas telefónicas analógicas. Existen tres tipos de módem: externo, de tarjeta PC e interno. Generalmente, el módem se utiliza para conectarse a Internet e intercambiar correo electrónico.

**modo de espera**: modo de administración de energía que cierra todas las operaciones innecesarias del equipo para ahorrar energía

**modo de gráficos**: modo de vídeo que puede definirse en términos de *x* píxeles horizontales por *y* píxeles verticales por *z* colores. Los modos de gráficos pueden mostrar una variedad ilimitada de formas y fuentes.

**modo de hibernación**: modo de administración de energía que guarda todo en memoria en un espacio reservado del disco duro y apaga el equipo. Al reiniciar el equipo, se recupera automáticamente la información de la memoria que se guardó en el disco duro.

**modo de pantalla dual**: configuración de la pantalla que permite utilizar un segundo monitor como extensión de la pantalla También se conoce como *modo de pantalla extendida*.

**modo de pantalla extendida**: configuración de la pantalla que permite utilizar un segundo monitor como extensión de la misma. También se conoce como *modo de pantalla dual*.

**NOTA:** Si el equipo tiene dos conectores de tarjeta PC, instale siempre las tarjetas PC extendidas en el conector superior.

**modo de vídeo**: modo que describe la forma en que se muestran el texto y los gráficos en un monitor. El software con

gráficos, como los sistemas operativos Windows, funciona en modos de vídeo que pueden definirse en términos de *x* píxeles horizontales por *y* píxeles verticales por *z* colores. El software de caracteres, como los editores de texto, funciona en modos de vídeo que pueden definirse en términos de *x* columnas por *y* filas de caracteres.

**módulo de viaje**: dispositivo de plástico diseñado para acoplarse en el interior del compartimiento modular y reducir el peso del equipo.

**módulo de memoria**: pequeña tarjeta de circuito impreso que contiene chips de memoria y se conecta a la tarjeta del sistema.

**monitor**: dispositivo de alta resolución similar a un televisor que muestra la salida del equipo.

**ms**: milisegundo. Medida de tiempo que equivale a una milésima de segundo. Los tiempos de acceso de los dispositivos de almacenamiento suelen medirse en milisegundos.

### <span id="page-25-0"></span>**N**

**NIC**: consulte *adaptador de red*.

**ns**: nanosegundo. Medida de tiempo que equivale a una milmillonésima de segundo.

**NVRAM**: memoria no volátil de acceso aleatorio. Tipo de memoria que almacena datos cuando el ordenador está apagado o pierde la fuente de alimentación externa. La memoria NVRAM se usa para mantener la información de configuración del equipo, por ejemplo la fecha, la hora y otras opciones de configuración del sistema que se pueden definir.

# <span id="page-25-1"></span>**O**

#### <span id="page-25-2"></span>**P**

**Panel de control**: utilidad de Windows que permite modificar los valores de configuración del sistema operativo y del hardware, por ejemplo, valores de configuración de la pantalla.

**papel tapiz**: diseño o imagen de fondo en el escritorio de Windows. El papel tapiz se puede cambiar en el Panel de control de Windows. También puede digitalizar su fotografía favorita y utilizarla como papel tapiz.

**partición**: área física de almacenamiento en la unidad de disco duro que está asignada a una o a varias áreas lógicas de almacenamiento conocidas como unidades lógicas. Cada partición puede contener varias unidades lógicas.

**PCI**: interconexión de componentes periféricos. PCI es un bus local que admite rutas de datos de 32 y 64 bits, lo que proporciona una ruta de datos de alta velocidad entre el microprocesador y dispositivos como el vídeo, las unidades y las redes.

**PCMCIA** (Personal Computer Memory Card International Association): Asociación internacional de fabricantes de tarjetas de memoria para equipos personales que establece las normas para las tarjetas PC.

**PIN** personal identification number: número de identificación personal; secuencia de números y/o de letras usada para impedir el acceso no autorizado a las redes de equipos y a otros sistemas seguros.

**PIO**: entrada/salida programada. Método de transferencia de datos entre dos dispositivos a través del microprocesador como parte de la ruta de datos.

**píxel**: un punto en la pantalla del monitor. Los píxeles están ordenados en hileras y columnas para crear una imagen. Una resolución de vídeo (por ejemplo, 800 x 600) se expresa como el número de píxeles en dirección horizontal por el número de píxeles en dirección vertical.

**placa base**: tarjeta principal de circuito del ordenador. También conocida como *tarjeta maestra*.

**Plug-and-Play**: capacidad del equipo de configurar dispositivos automáticamente. La característica Plug and Play proporciona instalación y configuración automáticas, además de compatibilidad con el hardware existente si la BIOS, el sistema operativo y todos los dispositivos también son compatibles con Plug and Play.

**POST**: autoprueba de encendido. Programas de diagnóstico, cargados automáticamente por la BIOS, que llevan a cabo pruebas básicas en los principales componentes del ordenador, como la memoria, los discos duros y el vídeo. Si no se detecta ningún problema durante la POST, el equipo continúa el proceso de inicio.

**programa**: cualquier software que procese datos, incluidos hojas de cálculo, procesadores de textos, bases de datos y paquetes de juegos. Los programas requieren un sistema operativo para ejecutarse.

**programa de configuración del sistema**: utilidad que sirve de interfaz entre el hardware del equipo y el sistema operativo. Permite establecer las opciones que puede seleccionar el usuario en el BIOS, como la fecha y la hora o la contraseña del sistema. Si no sabe cómo afectan los valores de configuración al equipo, no cambie los de este programa.

**programa de instalación**: programa que se utiliza para instalar y configurar hardware y software. Los programas **setup.exe** o **install.exe** se incluyen con la mayoría de paquetes de software de Windows. El programa de instalación y el programa de configuración del sistema son distintos.

**protector contra sobrevoltajes**: evita que los picos de voltaje, como los que ocurren durante una tormenta eléctrica, entren en el equipo a través del enchufe eléctrico. Los protectores contra sobrevoltajes no ofrecen protección contra rayos o disminuciones excesivas de voltaje mayores del 20 por ciento por debajo del nivel normal de voltaje en la línea de CA.

Las conexiones de red no están protegidas por los protectores contra sobrevoltajes. Desconecte siempre el cable del conector de red durante una tormenta con aparato eléctrico.

**protegido contra escritura**: archivos o dispositivos que no se pueden modificar. Utilice la protección contra escritura si desea impedir que se cambien o se destruyan los datos. Para proteger contra escritura un disco de 3,5 pulgadas, deslice la lengüeta de protección hacia la posición abierta.

**PS/2**: personal system/2. Tipo de conector al que se conecta un teclado, ratón o teclado numérico compatibles con PS/2.

**PXE**: entorno de ejecución previo al inicio. Estándar WfM (Wired for Management) que permite configurar e iniciar remotamente equipos en red sin sistema operativo.

### <span id="page-26-0"></span>**R**

**RAID**: arreglo redundante de discos independientes. Sistema de dos o más unidades que funcionan conjuntamente a fin de aumentar el rendimiento y la tolerancia a errores. Las unidades RAID se utilizan normalmente en servidores y PC de tecnología avanzada. Los tres niveles RAID más comunes son 0, 3 y 5:

- Nivel 0: proporciona separación de datos pero no redundancia. El nivel 0 mejora el rendimiento pero no ofrece tolerancia a fallos.
- Nivel 3: igual que el nivel 0, pero también reserva una unidad dedicada para datos de corrección de errores, proporcionando un buen rendimiento y un cierto grado de tolerancia a fallos.
- Nivel 5: ofrece separación de datos en el nivel de byte y también información de corrección de errores de separación, proporcionando un excelente rendimiento y una buena tolerancia a fallos.

**RAM**: memoria de acceso aleatorio. Área primaria de almacenamiento temporal para instrucciones de programas y datos. La información almacenada en la memoria RAM se pierde cuando se apaga el equipo.

**ranura de expansión**: conector de la placa base (de algunos equipos) en el que se inserta una tarjeta de expansión que la conecta al bus del sistema.

**ratón**: dispositivo apuntador que controla el movimiento del cursor en la pantalla. Normalmente se desliza el ratón sobre una superficie dura y plana para mover el puntero o cursor en la pantalla.

**reproductor de discos compactos**: software que se utiliza para reproducir discos compactos de música. El reproductor de discos compactos muestra una ventana con botones que se utilizan para reproducir un CD.

**reproductor de DVD**: software que se utiliza para ver películas en DVD. El reproductor de DVD muestra una ventana con botones que se utiliza para ver una película.

**resolución**: nitidez y claridad de imagen que proporciona una impresora o que presenta un monitor. Cuanto mayor es la resolución, más nítida es la imagen.

#### **resolución de vídeo**: consulte *resolución*.

**RFI**: interferencia de radiofrecuencia. Interferencia que se genera en radiofrecuencias comunes, de 10 kHz a 100.000 MHz. Las radiofrecuencias están en el extremo más bajo del espectro de frecuencia electromagnética y tienen más posibilidades de ser objeto de interferencias que las radiaciones de frecuencia más alta, como las de infrarrojos y luz.

**ROM**: memoria de sólo lectura. Memoria que almacena datos y programas que el ordenador no puede eliminar y en los que no puede escribir. La memoria ROM, a diferencia de la RAM, conserva su contenido incluso después de que se apague el equipo. Algunos programas esenciales para el funcionamiento del ordenador residen en la memoria ROM.

**RPM**: revoluciones por minuto. El número de revoluciones que se producen por minuto. La velocidad de la unidad de disco duro a menudo se mide en rpm.

**RTC** (real time clock): reloj de tiempo real. Reloj alimentado a batería de la placa base que conserva la fecha y la hora después de apagar el equipo.

**RTCRST** (real time clock reset): restablecimiento del reloj de tiempo real. Puente de placa base de algunos equipos que se puede utilizar a menudo para solucionar problemas.

# <span id="page-27-0"></span>**S**

**S/PDIF** (Sony/Philips Digital Interface): interfaz digital de Sony/Philips. Formato de archivo de transferencia de sonido que permite la transferencia de sonido de un archivo a otro sin necesidad de conversión a un formato análogo, lo que podría ir en detrimento de la calidad del archivo.

**salida TV (S-video)**: conector que se utiliza para conectar una TV o un dispositivo de sonido digital al ordenador.

**ScanDisk**: utilidad de Microsoft que comprueba los archivos, las carpetas y la superficie del disco duro en busca de errores. ScanDisk a menudo se ejecuta cuando se reinicia el equipo después de haber dejado de responder.

**SDRAM**: memoria dinámica sincrónica de acceso aleatorio. Tipo de DRAM sincronizada con la velocidad de reloj adecuada del microprocesador.

**secuencia de inicio**: especifica el orden de los dispositivos desde los que intenta iniciarse el equipo.

**sensor de infrarrojos**: puerto que permite la transmisión de datos entre el equipo y los dispositivos compatibles con infrarrojos sin utilizar una conexión de cable.

**separación de discos**: técnica que permite extender los datos por varias unidades de disco duro. La separación de discos puede acelerar las operaciones de recuperación de datos del almacenamiento en disco. Normalmente, los equipos que utilizan .<br>la separación de discos permiten al usuario seleccionar el tamaño de la unidad de datos o anchura de la separación.

**smart card**: tarjeta que se incorpora con un microprocesador y un chip de memoria. Las smart cards se pueden usar para autentificar un usuario en equipos que admiten smart cards.

**software**: cualquier elemento que se puede almacenar electrónicamente, por ejemplo archivos o programas.

**software antivirus**: programa diseñado para identificar, aislar y eliminar virus del equipo.

**SVGA** (super-video graphics array): super arreglo de gráficos de vídeo; estándar de vídeo para tarjetas y controladores. Las resoluciones SVGA comunes son 800 x 600 y 1024 x 768. El número de colores y la resolución que puede mostrar un programa depende de las capacidades del monitor, del dispositivo de vídeo y de sus controladores y de la cantidad de memoria de vídeo instalada en el ordenador.

**SXGA** (super-extended graphics array): super arreglo de gráficos ampliados. Estándar de vídeo para tarjetas y controladores que admite resoluciones de hasta 1280 x 1024.

**SXGA+** (super-extended graphics array plus): super arreglo de gráficos ampliados. Estándar de vídeo para tarjetas y controladores que admite resoluciones de hasta 1400 x 1050.

#### <span id="page-27-1"></span>**T**

**TAPI** (telephony application programming interface): interfaz de programación de aplicaciones de telefonía. Permite a los programas de Windows funcionar con una gran variedad de dispositivos de telefonía, incluidos los de voz, datos, fax, vídeo, etc.

**tarjeta de expansión**: tarjeta de circuito impreso que se instala en una ranura de expansión en la placa base de algunos equipos para ampliar su capacidad. Pueden ser, entre otras, tarjetas de vídeo, de módem o de sonido.

**tarjeta PC**: tarjeta de E/S extraíble que cumple el estándar PCMCIA. Los módems y adaptadores de red son tipos comunes de tarietas PC.

**tarjeta PC extendida**: tarjeta PC que sobresale de la ranura para tarjetas PC cuando se instala.

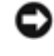

**AVISO:** Retire siempre la tarjeta PC extendida antes de embalar el equipo o si se lo va a llevar de viaje. Si algo golpea el extremo visible de la tarjeta PC, pueden producirse daños en la tarjeta del sistema.

**tiempo de funcionamiento de la batería**: el período de tiempo (en minutos u horas) durante el que la batería de un equipo portátil conserva su carga mientras que alimenta al equipo.

### <span id="page-28-0"></span>**U**

**unidad de CD**: unidad que utiliza tecnología óptica para leer los datos de los discos compactos.

**unidad de CD-RW**: unidad que puede leer discos compactos y grabar en discos CD-RW (regrabables) y en discos CD-R (grabables). Puede grabar varias veces en discos CD-RW, pero sólo puede grabar una vez en discos CD-R.

**unidad de CD-RW/DVD**: unidad, a veces denominada unidad combinada, que puede leer discos compactos y discos DVD, y grabar en discos CD-RW (regrabables) y en discos CD-R (grabables). Puede grabar varias veces en discos CD-RW, pero sólo puede grabar una vez en discos CD-R.

**unidad de disco**: unidad de disco que puede leer discos y escribir en ellos.

**unidad de disco duro**: unidad que lee y escribe datos en un disco duro. Los términos "unidad de disco duro" y "disco duro" suelen utilizarse indistintamente.

**unidad de DVD**: unidad que utiliza tecnología óptica para leer datos de discos DVD y CD.

**Unidad DVD+RW**: unidad que puede leer los DVD y la mayoría de los discos compactos, así como escribir en discos DVD-RW (DVD regrabables).

**unidad óptica**: unidad que utiliza tecnología óptica para leer y escribir datos de discos CD, DVD o DVD+RW. Son unidades ópticas las unidades de CD, DVD, CD-RW, y CD-RW/DVD.

**Unidad Zip**: unidad de disco de alta capacidad desarrollada por Iomega Corporation que utiliza discos extraíbles de 3,5 pulgadas denominados discos Zip. Los discos Zip son ligeramente más grandes que los discos normales, aproximadamente el doble de gruesos y almacenan hasta 100 MB de datos.

**UPS**: fuente de alimentación ininterrumpible. Fuente de alimentación de seguridad que se utiliza cuando se produce una interrupción de la alimentación o una caída a un nivel de voltaje inaceptable. Un UPS mantiene funcionando al equipo durante un periodo de tiempo limitado cuando no hay alimentación eléctrica. Los sistemas UPS generalmente proporcionan protección contra sobrevoltajes y también pueden ofrecer regulación de voltaje. Los sistemas UPS pequeños proporcionan alimentación de batería durante varios minutos, para que se pueda apagar el ordenador.

**USB** (universal serial bus): bus serie universal. Interfaz de hardware para dispositivos de baja velocidad, por ejemplo un teclado, ratón, palanca de mando, escáner, juego de altavoces o impresora, dispositivos de banda ancha (módems DSL y de cable), dispositivos de imágenes compatibles con USB. Los dispositivos se enchufan directamente en un zócalo de 4 patas existente en el equipo o en un concentrador de varios puertos que se conecta al equipo. Los dispositivos USB pueden conectarse y desconectarse mientras el equipo está encendido y también pueden conectarse entre sí formando una cadena tipo margarita.

**UTP** (unshielded twisted pair): par trenzado sin blindaje. Describe un tipo de cable usado en la mayoría de las redes telefónicas y en algunas redes informáticas. Los pares de cables sin blindaje están trenzados para proteger frente a las interferencias electromagnéticas, en lugar de usar una funda metálica alrededor de cada par de cables para evitar las interferencias.

**UXGA** (ultra extended graphics array): ultramatriz de gráficos ampliados. Estándar de vídeo para tarjetas y controladores que admite resoluciones de hasta 1600 x 1200.

#### <span id="page-28-1"></span>**V**

**V**: voltio. Medida del potencial eléctrico o de la fuerza electromotriz. Se produce 1 V en una resistencia de 1 ohmio cuando pasa por ella una corriente de 1 amperio.

**velocidad de bus**: velocidad en MHz, que indica la rapidez del bus al transferir información.

**velocidad de reloj**: velocidad, en MHz, que indica la rapidez con la que pueden funcionar los componentes del equipo conectados al bus del sistema.

**virus**: programa diseñado para ocasionar problemas o destruir datos almacenados en un ordenador. Un programa de virus pasa de un equipo a otro a través de un disco infectado, de software descargado de Internet o de archivos que se adjuntan al correo electrónico. Cuando se inicia un programa infectado, también se inicia el virus integrado.

Un tipo común de virus es el de inicialización, que se almacena en los sectores de inicio de un disquete. Si se deja el disco en la unidad al apagar y volver a encender el ordenador, éste se infecta cuando lee los sectores de inicio del disco en busca del sistema operativo. Una vez que el equipo está infectado, el virus de inicio puede reproducirse en todos los discos en los que se lea o escriba en ese equipo hasta que se erradique el virus.

## <span id="page-29-0"></span>**W**

**W**: vatio. Medida de la potencia eléctrica. Un vatio es 1 amperio de corriente que fluye a 1 voltio.

**WHr**: vatio hora. Unidad de medida usada normalmente para indicar la capacidad aproximada de una batería. Por ejemplo, una batería de 66 WHr puede proporcionar 66 W de potencia para 1 hora, o 33 W para 2 horas.

# <span id="page-29-1"></span>**X**

**XGA** (extended graphics array): arreglo de gráficos ampliados. Estándar de vídeo para tarjetas y controladores que admite resoluciones de hasta 1024 x 768.

# <span id="page-29-2"></span>**Z**

**ZIF**: zero insertion force. Tipo de zócalo o conector que permite instalar o quitar un chip informático sin aplicar ninguna presión al chip o al zócalo correspondiente.

**Zip**: formato común de compresión de datos. Los archivos que han sido comprimidos con el formato Zip se denominan archivos Zip y suelen tener la extensión de nombre de archivo **.zip**. Una clase especial de archivo comprimido zip es el archivo autoextraíble, que tiene una extensión de nombre de archivo **.exe**. Puede descomprimir un archivo autoextraíble haciendo doble clic en él.

[Regresar a la página de contenido](#page-0-0)